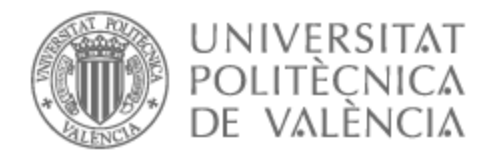

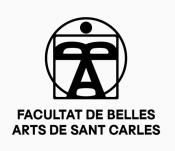

# UNIVERSITAT POLITÈCNICA DE VALÈNCIA

# Facultad de Bellas Artes

Por el Monte las Sardinas: Diseño y desarrollo de una novela visual estilo point and click

Trabajo Fin de Grado

Grado en Diseño y Tecnologías Creativas

AUTOR/A: Rubinos González, Laura

Tutor/a: Font Julián, Cristina Isabel

CURSO ACADÉMICO: 2023/2024

# **RESUMEN Y PALABRAS CLAVE**

Desarrollo de una novela visual al estilo *point and click* cuya historia trata de siete personas que juegan al *Atrapa la bandera* en una finca de amplios jardines. El jugador controla a una de ellas mientras descubre las relaciones que tienen y los misterios del lugar. Los personajes están escritos de forma que su género queda a libre interpretación del lector, haciendo uso de la facilidad del español para escribir en lenguaje neutro. La presente memoria documenta la creación de dichos personajes, la programación de las mecánicas de juego y el procesamiento digital de todos los elementos visuales. Se ha desarrollado el proyecto en el lenguaje Python para unificar el apartado artístico con el guion y el gameplay. El resultado es un programa ejecutable en cualquier computadora que engloba conocimientos de diseño, ilustración, programación y fotografía.

**Palabras clave:** videojuego; novela visual; diseño de personajes; procesamiento de imágenes; point and click

# **ABSTRACT AND KEYWORDS**

Development of a *point and click* visual novel in which seven people play *Capture the flag* in a house of vast gardens. The player controls one of them as they discover the intricacies of their relationships and the mysteries of the place. The characters are written in a way that lets the reader interpret their gender at free will, as spanish dialogues can be easily written in gender neutral language. This memory documents the creation of said characters, the programming of the game mechanics and the digital processing of all the visual elements. The language Python has been used as the base of the project, serving as a means to bring together the art, script and gameplay. The result is a free software that can be run in any computer, which encapsulates knowledge of design, illustration, programming and photography.

**Keywords:** videogame; visual novel; character design; image processing; point and click

# **CONTRATO DE ORIGINALIDAD**

El presente documento ha sido realizado completamente por el firmante; es original y no ha sido entregado como otro trabajo académico previo, y todo el material tomado de otras fuentes ha sido citado correctamente.

**Fecha:** 04/03/2024

 $\sqrt{2\pi a}$ 

# **AGRADECIMIENTOS**

A mis amigos y a mi tutora.

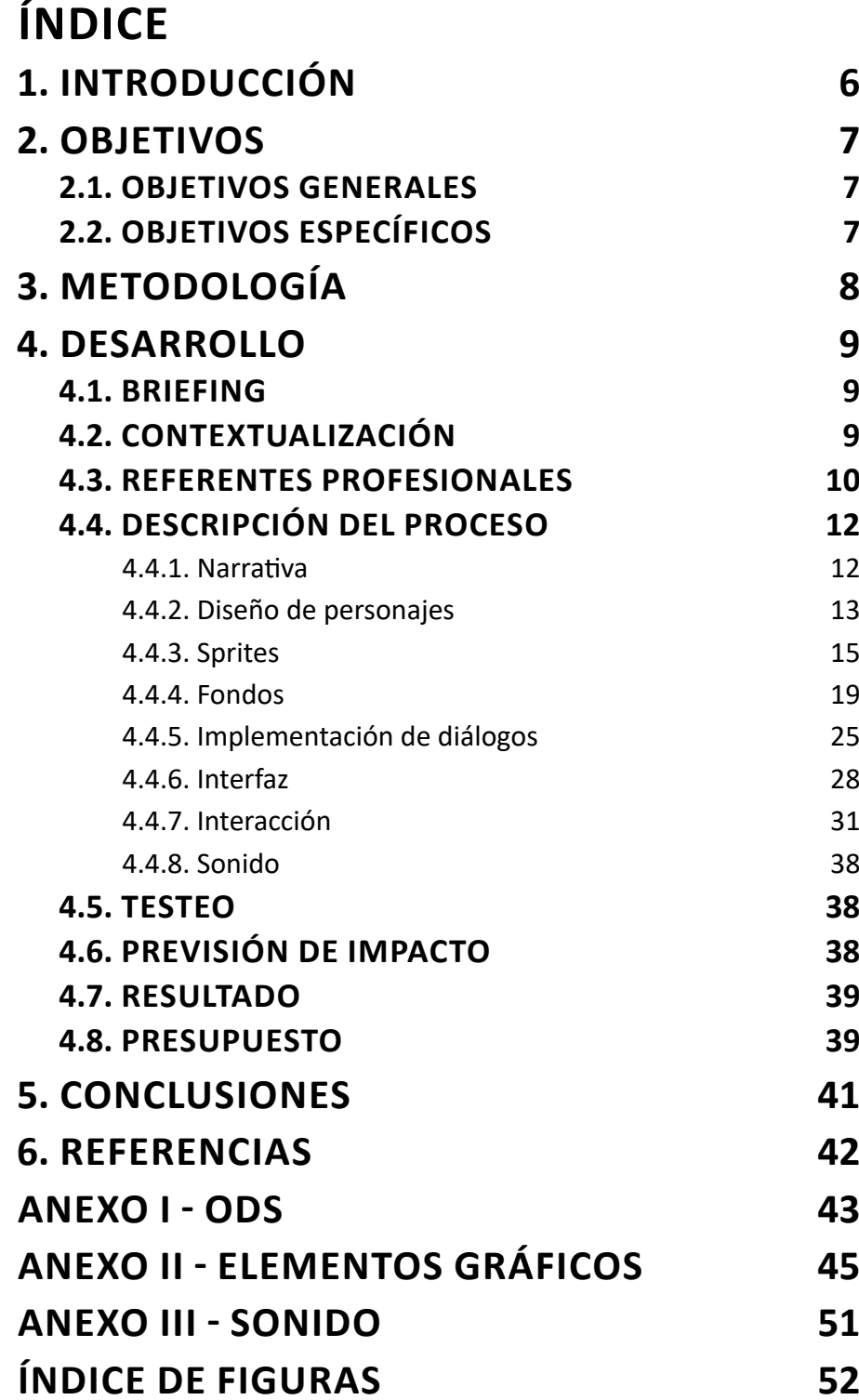

# **1. INTRODUCCIÓN**

Hoy en día existe un nicho en el mundo de los videojuegos independientes destinado a las novelas visuales, debido tanto a su facilidad para ser producidas como al auge de los videojuegos en las últimas décadas. Por ello, muchas novelas visuales tienden a ser cortas y gratuitas (itch.io, 2024). *Por el Monte las Sardinas* no es diferente - surge del deseo de contar una historia original y mostrar al mundo que cualquiera es capaz de hacerlo con las herramientas y conocimientos adecuados.

Esta novela visual es única en su expresión narrativa, ya que todos sus personajes tienen un género abierto a interpretación del lector. Actualmente hay una ausencia de historias con esta característica, si bien con el tiempo ha surgido la necesidad de crear protagonistas ambiguos en videojuegos para facilitar que los jugadores se vean reflejados. Este es el caso de *Deltarune* (Fox, 2018) y algunas ediciones de *The Legend of Zelda* (Aonuma, 2016), apreciables en las figuras 1 y 2. Es también común entre sagas de videojuegos populares prescindir de personajes que se salen del canon de belleza occidental caucásico; *Por el Monte las Sardinas* no es un proyecto revolucionario, pero sí que pretende demostrar que ni la diversidad es algo forzado ni la estética tiene por qué verse afectada por la presencia de personajes de color o discapacitados.

El público objetivo de este proyecto es gente joven con inclinación por videojuegos independientes y uso recurrente de redes sociales. El guion incluye lenguaje soez, menciones de alcohol y descripciones de violencia, lo cual lo clasifica como PEGI 16 (PEGI, 2017). Además, se toman libertades gramaticales como la omisión de mayúsculas a principios de frase y el uso de caracteres especiales para dotar a los personajes de expresividad.

Su desarrollo pasa por una fase de planificación general que deriva en la división del trabajo en dos bloques: el apartado artístico y la programación de mecánicas. Ambos están estrechamente ligados y los avances se hacen en paralelo para poder ajustar todo aquello que sea necesario. La historia es lineal y por ello se combinan secciones de lectura de diálogos con secciones de interacción *point and click,* devolviendo al jugador el grado de libertad que pierde con la privación de tomar decisiones narrativas. La experiencia resultante busca ser inmersiva en todos sus aspectos, tratando de alejarse de la monotonía esperada de los videojuegos de este género.

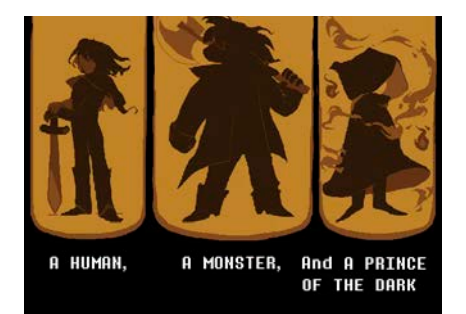

Figura 1: Captura de *Deltarune* en la que se ve al personaje protagonista, Kris, a la izquierda

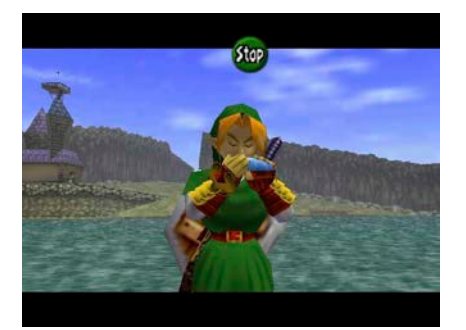

Figura 2: Captura de *The Legend of Zelda: Ocarina of Time* en la que se ve al personaje protagonista, Link

# **2. OBJETIVOS**

Los objetivos a cumplir se dividen en objetivos generales, con los que se plantea el marco de referencia sobre el que se va a trabajar, y específicos, que son todas aquellas metas que se deben cumplir para desarrollar por completo el trabajo.

# **2.1. OBJETIVOS GENERALES**

- Diseñar y desarrollar un proyecto interactivo al completo.
- Poner en práctica de forma transversal conocimientos de distintas áreas del diseño.

## **2.2. OBJETIVOS ESPECÍFICOS**

- Escribir un guion detallado que defina la trama, los personajes y los puntos clave de la narrativa.
- Crear una galería de personajes que incluya diseños con características distintivas que reflejen su personalidad y papel en la historia.
- Capturar fotografías de paisajes que sirvan como punto de partida para la creación de escenarios digitales y editarlas utilizando las herramientas de software adecuadas para lograr un nivel de inmersión visual óptimo.
- Implementar mecánicas de juego dinámicas que permitan al jugador explorar los escenarios, interactuar con objetos y avanzar en la historia de manera fluida.
- Integrar de forma coherente todos los elementos del juego utilizando un enfoque meticuloso en la programación y el diseño para garantizar una experiencia satisfactoria para el jugador.

# **3. METODOLOGÍA**

Para alcanzar los objetivos fijados, se ha elaborado un diagrama de Gantt (figura 3) en el que se tuvo en cuenta tanto el tiempo disponible a lo largo del curso como el trabajo que se había realizado previamente - aunque este videojuego surge de una idea que se concibió con anterioridad al inicio del curso, no empezó a tomar forma hasta que se decidió desarrollar como TFG.

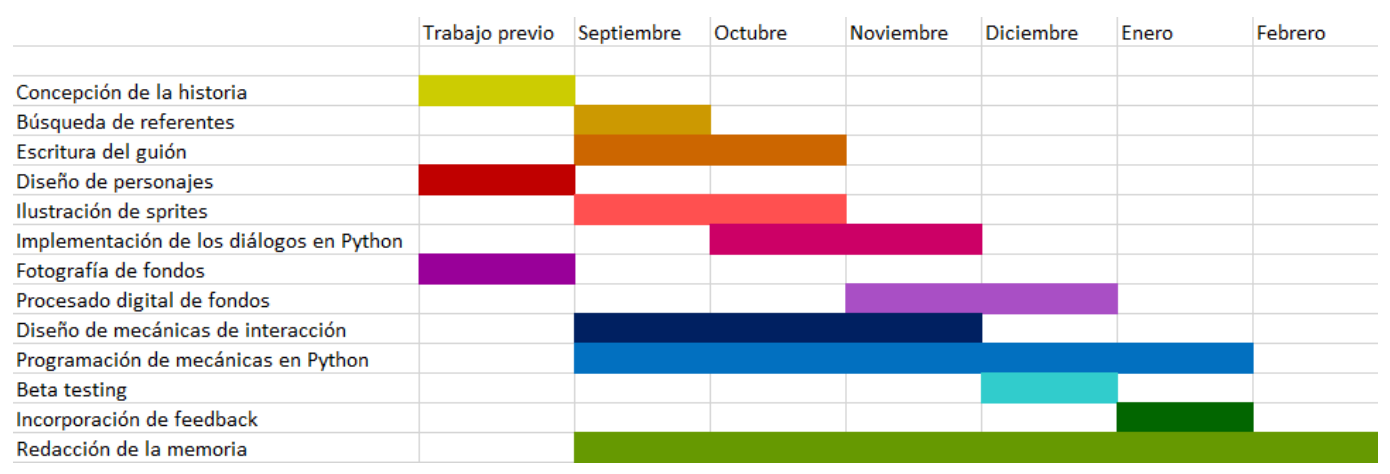

Figura 3: Diagrama de Gantt de *Por el Monte las Sardinas*

El proyecto está planteado de forma totalmente digital, empleando distintas herramientas de software transversalmente. La planificación se realiza en un documento de Google Docs, el cual puede ser modificado tanto desde un ordenador como desde un dispositivo móvil. Toda la programación está escrita con el lenguaje Python en Ren'Py, haciendo uso de Visual Studio Code como editor de código. La conceptualización visual de los personajes y sus posteriores ilustraciones se hacen desde el programa de dibujo ibisPaint X, recurriendo a Photoshop para el postprocesado necesario. Photoshop también es el programa empleado para editar las fotografías de paisajes.

Si el tiempo y los recursos lo permiten también se contempla la posibilidad de pedir encargos a otros artistas en relación con música, diseño o ilustraciones adicionales. Sin embargo, al tratarse de tareas realizadas por personas externas no han sido incluidas en el diagrama de Gantt.

# **4. DESARROLLO**

### **4.1. BRIEFING**

Se pretende desarrollar una novela visual con elementos *point and click*  que será distribuida de forma gratuita. Se aspira a crear una historia con personajes diversos sin que esta característica sea el foco, incluyéndose de forma casual y demostrando que no supone un detrimento para la narrativa.

El *target* es gente de entre 16 y 30 años familiarizada con el argot español de redes de redes sociales, particularmente el empleado en España. Siendo un producto gratuito, no se busca un perfil con ingresos o estudios concretos. El jugador ideal tiene interés por las novelas visuales u otro tipo de videojuegos en los que la lectura es el medio por el cual avanza la trama.

El diseño del juego viene marcado por el tono de la historia y su localización en una zona natural de noche. Se le da importancia a la paleta cromática como elemento unificador de todo el apartado visual, con el azul turquesa como color característico y con una abundancia de tonos fríos oscuros que remiten a un misterio por resolver.

El producto final se podrá jugar en un ordenador Windows, Mac o Linux con ratón, aunque también será posible usar un *touchpad* o un mando de consola. No se requerirá tener conocimientos previos para entender ninguna de las mecánicas de juego y la historia será autoconclusiva.

Siendo un autoencargo, se dispone de cierto grado de flexibilidad para hacer cambios en el desarrollo si se considera que mejorarán la calidad del resultado final.

### **4.2. CONTEXTUALIZACIÓN**

Las novelas visuales son obras de ficción digitales e interactivas. Ocupan una posición peculiar dentro del ámbito de los videojuegos, ya que por definición engloban experiencias muy diferentes y no todas ellas resuenan con lo que normalmente se considera un videojuego. Muchas están escritas en primera o segunda persona, buscando que el jugador tome el papel protagonista de una forma más personal que en otro tipo de videojuegos.

La novela visual surge en Japón en 1983 con el con el lanzamiento de *The Portopia Serial Murder Case* (Crimmins, 2016) (figura 4). Esta, a su vez, es un descediente directo de los juegos de aventura occidentales, los cuales inspiraron a su desarrollador para darlos a conocer en Japón (Horii, 1987). Sin embargo, el término novela visual no es empleado hasta la llegada de los videojuegos *Leaf Visual Novel Series*, desarrollados por Leaf entre 1996 y 1997. Su éxito inspiró a otros autores a crear obras derivativas, haciendo que el nombre y el formato de la novela visual se popularizaran a nivel nacional (Kabashima, 2009).

MOVE suburb of

Figura 4: Captura de *The Portopia Serial Murder Case*

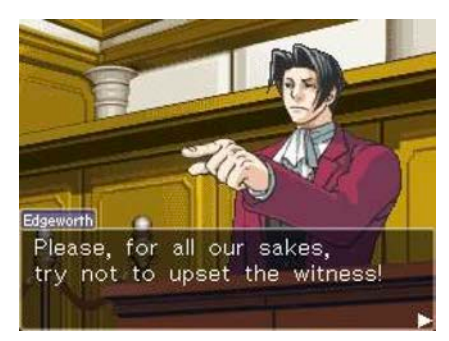

Figura 5: Captura de *Phoenix Wright: Ace Attorney*

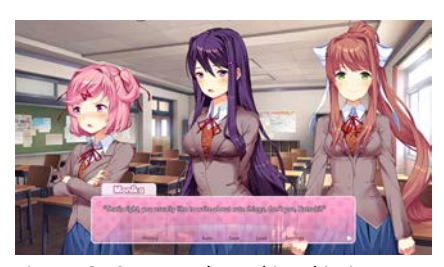

Figura 6: Captura de *Doki-Doki Literature Club!*

De cara a occidente, el hecho de que muchas novelas visuales fueran creadas por equipos pequeños dificultó su localización, dependiendo a menudo del trabajo de traductores aficionados. Lanzamientos muy conocidos como *Tokimeki Memorial* en 1994, *Higurashi When They Cry* en 2002 y *Fate/ stay night* en 2004 solo fueron localizados de forma oficial años más tarde de su salida en Japón, aunque su reputación los mantiene como grandes referentes tanto dentro como fuera del país.

La realidad es que la novela visual siempre ha sido un nicho y los grandes éxitos de este género a menudo no son reconocidos como novelas visuales, principalmente debido a la inclusión de otras mecánicas más parecidas a juegos de rol, aventuras o puzles. Este fenómeno se aplica especialmente a videojuegos que fueron inicialmente distribuidos para plataformas distintas a ordenador, como las sagas *Ace Attorney* para la Nintendo DS en 2001 (figura 5) o *Danganronpa* para la Playstation Portable en 2010.

Para la década del 2010, las novelas visuales dejaron de ser tan populares (Terasawa, 2014), aunque hacia sus finales se produjo un repunte impulsado por el auge de los videojuegos independientes por todo el mundo. En los años 2016 y 2017 respectivamente, se publicaron en inglés las novelas visuales *VA-11 Hall-A: Cyberpunk Bartender Action* y *Doki-Doki Literature Club!* (figura 6), los cuales alcanzaron el éxito a nivel internacional y también llegaron a Japón. El caso de *Doki-Doki Literature Club* es especialmente pertinente por haber sido desarrollado en Ren'Py y estar disponible de forma gratuita, lo cual supuso un aumento de popularidad para el motor.

A pesar del declive de la novela visual como género, su legado en el mundo de los videojuegos es innegable. "No necesitamos mirar muy lejos para encontrar ejemplos. La saga Persona ha utilizado elementos de las novelas visuales durante años, junto a sus elementos de rol" (Bunting, 2023). Y es que con el paso del tiempo y el desarrollo de la tecnología se ha facilitado la incorporación de mecánicas de distintos géneros de videojuegos, haciendo borrosas las líneas que los separaban hace décadas.

### **4.3. REFERENTES PROFESIONALES**

Para el desarrollo de *Por el Monte las Sardinas* se han tomado cuatro videojuegos y una serie como casos de estudio, en cuya importancia para el desarrollo se hará incapié en las secciones en las que sean relevantes.

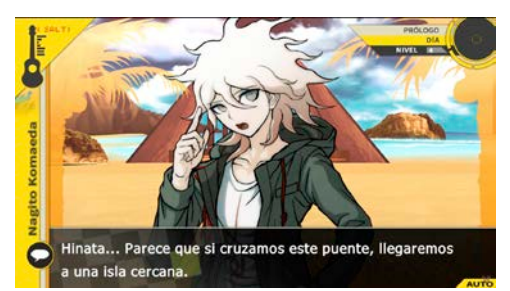

Figura 7: Captura de *Danganronpa 2: Goodbye Despair*

#### **La saga** *Danganronpa* **(2010-2017)**

Los juegos de la saga *Danganronpa* tienen como argumento la resolución de múltiples asesinatos entre un grupo de personas confinadas a convivir en un mismo espacio. Para ello hay que conversar con un elenco de personalidades que chocan entre sí y no están dispuestas a cooperar por diversos motivos, culminando en varios juicios en los que se decide por voto popular quién es el culpable de cada asesinato. Contiene elementos de violencia y gore de forma censurada para caer bajo el PEGI 16.

Son referentes a nivel general por el formato de novela visual, a nivel narrativo por la manera de representar relaciones entre personajes y a nivel estético por la correcta integración de elementos gráficos que componen su lenguaje visual.

#### *Kimi ga Shine -Tasūketsu Death Game-* **(2017)**

Este juego, traducido como *Te toca morir -Muerte por mayoría-* (XabierRyXta, 2021), es una novela visual en la que un grupo de personas son secuestradas y forzadas a jugar a un juego en el que ellas mismas votarán a quién le toca morir. El jugador ha de salir de trampas y tomar elecciones que encaminarán su trayectoria, teniendo que conocer a todos los personajes y explorar el entorno para evitar su propia muerte. Contiene elementos explícitos de violencia y gore.

Es un referente similar a *Danganronpa* en todos los aspectos. Es especialmente pertinente por haber sido desarrollado por una sola persona y por poder ser jugado de forma gratuita en un navegador (vgperson, 2017), haciéndolo accesible a un mayor rango de gente a pesar de su temática.

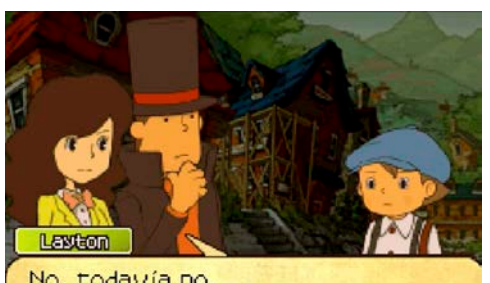

Figura 8: Captura de *Kimi ga Shine -Tasūketsu* 

¿Cómo? ¿Le han dejado ser profe a usted? ¡Guau!

El director se debe pensar que todos los gatos son pardos...

No, todavía no.

*Death Game-*

Niño raro

Figura 9: Captura de *El profesor Layton y la llamada del espectro* 

#### **La saga** *El profesor Layton* **para la Nintendo DS (2007-2009)**

Estos juegos siguen las aventuras del profesor Layton y su aprendiz en las que han de resolver puzles e investigar a fondo los lugares que visitan. Con un estilo artístico muy orgánico y reconocible, tiene secciones de novela visual en las que interactúan sus personajes y excede en crear lugares llenos de vida.

Esta saga es referente a nivel narrativo por la importancia que da a construir una historia en torno a un gran misterio y a nivel de mecánicas por el sistema de desplazamiento e interacción con el entorno que posee.

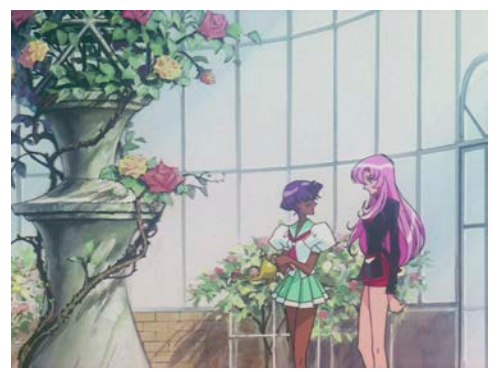

Figura 10: Captura de la serie animada Utena, la chica revolucionaria

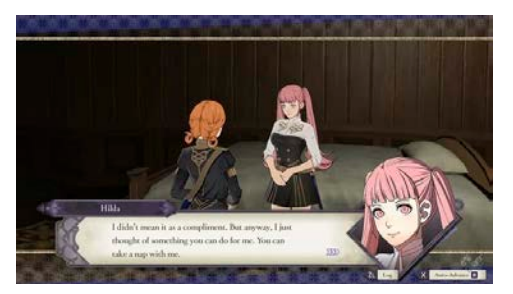

Figura 11: Captura de *Fire Emblem: Three Houses*

#### *Utena, la chica revolucionaria* **(1997)**

*Utena* es un proyecto multimedia conocido principalmente por la serie de animación de 1997. La historia comienza cuando la protagonista, Utena, llega a una academia en la que se realizan duelos por la posesión de Anthy, la Prometida de la Rosa. Todos los personajes y sus motivaciones, junto al sistema de duelos, forman una alegoría al patriarcado que hace que la serie sea considerada como un pilar del feminismo en el mundo de la animación japonesa. Contiene escenas explícitas de misoginia, abuso sexual e intentos de suicidio, entre otros.

Esta serie es un referente artístico para el diseño de personajes y también a un nivel general en relación con temas de género y narrativa.

#### *Fire Emblem: Three Houses* **(2019)**

Esta entrega de la saga *Fire Emblem*, cuyo título se traduce como *Tres Casas*, trata de librar batallas en una escuela militar para preparar a los alumnos ante una eventual guerra. Al inicio del juego, el jugador ha de elegir una de entre tres casas que representan los tres grandes territorios de un continente, la cual determinará quiénes serán sus principales personajes jugables en su partida. Si bien es un juego de estrategia, la historia avanza en formato de novela visual. Contiene escenas explícitas de violencia y muerte y menciones de abuso y conflictos bélicos.

Es un referente a nivel artístico por el diseño de personajes y a nivel narrativo por las secciones de novela visual que posee.

# **4.4. DESCRIPCIÓN DEL PROCESO**

A continuación se exponen en detalle los distintos apartados en los que se trabajó para completar el proyecto. Se sigue el orden cronológico en el que fueron planteados, aunque todos están estrechamente ligados entre sí y muchos avances se han hecho de forma paralela.

# *4.4.1. Narrativa*

*Por el Monte las Sardinas* es la historia de una noche en la que siete personas juegan al *Atrapa la bandera* en una finca en la que van a realizar un campamento. Se ha utilizado un argumento sencillo para mantener una duración corta, pero también flexible para crear situaciones con distintos niveles de lejanía respecto al conflicto principal.

Y es que "todo drama es conflicto. Sin conflicto, no hay acción; sin acción, no hay personajes; sin personajes, no hay historia; y sin historia, no hay guion" (Field, 2005). Así, a lo largo de toda la novela nunca se pierde de vista el objetivo de ganar el *Atrapa la bandera*. De esa premisa parten todos los personajes para trazar sus estrategias: algunos siguen órdenes, otros recurren a amenazas e incluso hay quien hace trampas - cada uno tiene una motivación que choca con las motivaciones del resto, creando el escenario perfecto para mostrar sus facetas según el problema al que se enfrenten.

El guion de *Por el Monte las Sardinas* está compuesto en su mayoría por diálogos. Las emociones de los personajes se ven reflejadas en su forma de hablar y la acción que se sale de los diálogos está descrita por el narrador, el cual usa la segunda persona del singular como si fuera la voz interna del jugador. Aunque solo hay siete personas, existe un octavo personaje que son las instrucciones del juego, las cuales aparecen para presentar nuevos objetivos y aclarar mecánicas.

Todos los diálogos están escritos en minúsculas, omitiendo interrogaciones a principios de oración y dándole uso artístico a caracteres como la virgulilla o los puntos suspensivos. Esto establece un tono jovial con expresiones remitentes a la forma de hablar de la generación Z en redes sociales. Por el contrario, los textos de las instrucciones sí que respetan las reglas gramaticales, expresando objetividad para despejar dudas. Además, ya que los personajes se llaman como números cardinales, sus nombres se escriben con mayúscula inicial y tienen un color hexadecimal asignado que los tinta cuando se les menciona. Para evitar confusiones también se escriben el resto de números con su cifra arábiga. Un ejemplo de oración escrita con las reglas de *Por el Monte las Sardinas* es la frase "Ayer Tres comió tres manzanas.", expresada como "ayer **Tres** comió 3 manzanas."

Por último el guion se alterna con secciones de gameplay en las que el jugador ha de interactuar con su entorno, moviéndose o haciendo clic sobre objetos. La estructura general del juego consiste en una introducción al *Atrapa la bandera*, una fase de esconder la bandera por el interior de la casa y tres fases de salir al exterior, robar una bandera enemiga y volver dentro. Con todo ello, el juego completo dura aproximadamente una hora.

#### *4.4.2. Diseño de personajes*

El videojuego se concibió desde un primer momento como un proyecto corto, con la idea de ser jugado de una sentada. Por ello se consideró que un grupo de siete personas es óptimo para que sea posible conocer a todo el mundo en el tiempo disponible. Así nacen los personajes de Uno, Dos, Tres, Cuatro, Cinco, Seis y Siete (figura 12), cuyos nombres han sido elegidos únicamente por el orden en el que aparecen por primera vez en el guion.

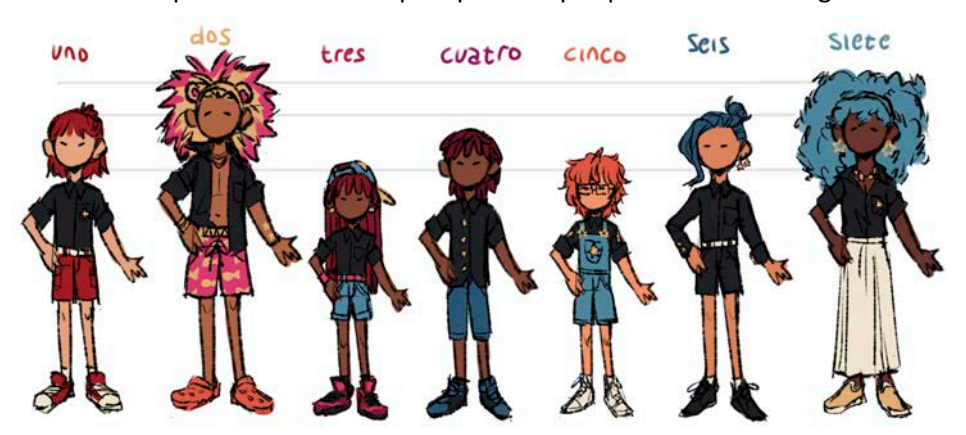

Figura 12: Boceto de referencia de los personajes de *Por el Monte las Sardinas*

Estas personas son las estrellas del juego, metafórica y literalmente. Se ha priorizado profundizar en sus relaciones al avance de la trama y se han buscado diseños distintos entre sí para evitar que el jugador tenga problemas al reconocerlos. Además, cada personaje presenta un número de estrellas en su ropa que hace referencia a su nombre; esto no se aprecia en la demo presentada porque se realizó un número limitado de ilustraciones en las que no se muestran los brazos de todo el mundo.

Como se ha establecido previamente, el videojuego está escrito de forma que el género de los personajes está sujeto a libre interpretación del jugador. Se hace uso de la flexibilidad del español para evitar palabras con terminaciones masculinas o femeninas, siendo la única excepción el término "mellizos" para referirse a Tres y a Cuatro. Cinco es el personaje protagonista y también a quien controla el jugador, de forma que el narrador expresa sus pensamientos y emociones. Así, la historia no está contada desde un punto de vista omnisciente ni objetivo.

Todo el mundo pertenece a una asociación joven y, a falta de más contexto, se entiende que son seres humanos sin capacidades especiales. Las camisas negras otorgan cohesión al grupo, siendo la única prenda de ropa obligatoria en el uniforme. El llevarla por dentro o fuera del pantalón, al igual que incluir accesorios o abotonarla más o menos, es una forma de construir las identidades de cada personaje. Es, además, una decisión estilística que facilita el dibujo, ya que se representan los elementos negros con bloques sólidos de color, en oposición al dibujo de línea empleado en todo lo demás.

La simplicidad de la ropa y la amplia gama de colores de pelo se basan en dos referentes artísticos: *Utena, la chica revolucionaria* (figura 13) y *Fire Emblem: Three Houses* (figura 14). Ambos se sitúan en academias que obligan a sus estudiantes a llevar uniforme y la mayoría de sus personajes son esencialmente seres humanos, a pesar de vivir en un mundo de fantasía.

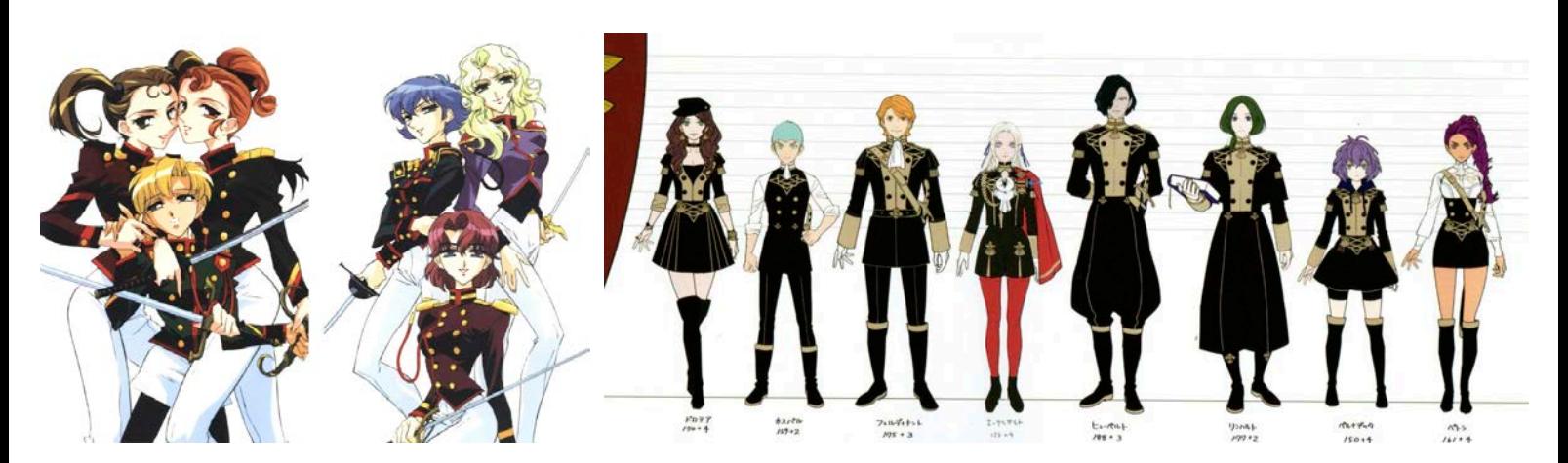

Figuras 13 y 14: Arte de las duelistas de la Rosa Negra de *Utena, la chica revolucionaria* y de los estudiantes de la casa del Águila Negra de *Fire Emblem: Three Houses*

La exageración en la variedad de peinados es común en franquicias japonesas porque otorga un alto nivel de iconicidad a cada personaje sin necesidad de diseñar rasgos faciales distintos o tipos de cuerpos diversos, haciendo más rápida la producción. Esto es a menudo objeto de crítica, ya que a menudo refuerza ciertos cánones de belleza y limita la expresión artística; sin embargo, restringirse a diseñar peinados reconocibles también es buen ejercicio a la hora de crear personajes llamativos. *Por el Monte las Sardinas* lleva este recurso al terreno de un estilo semi-realista, buscando iconicidad en sus personajes sin limitarse a caras similares o a pieles blancas, como se puede ver en la figura 15.

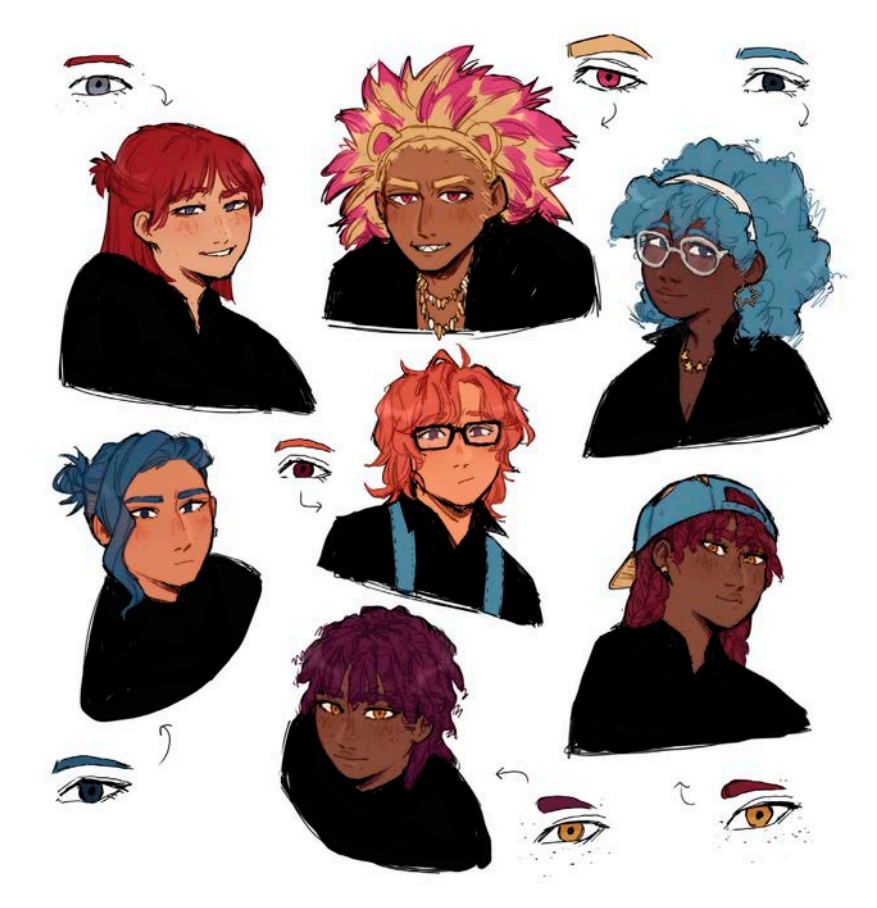

Figura 15: Estudio de los rasgos faciales de de los personajes de *Por el Monte las Sardinas*

#### *4.4.3. Sprites*

Los *sprites* en las novelas visuales son ilustraciones de los personajes con fondo transparente, a menudo con un amplio rango de emociones, que acompañan a los diálogos. En la figura 16 se muestra un ejemplo. En la mayoría de novelas visuales los personajes solo se ven de torso para arriba, aunque es común dibujarlos de cuerpo completo por si se reutilizan las ilustraciones en otros puntos de la historia o en arte oficial.

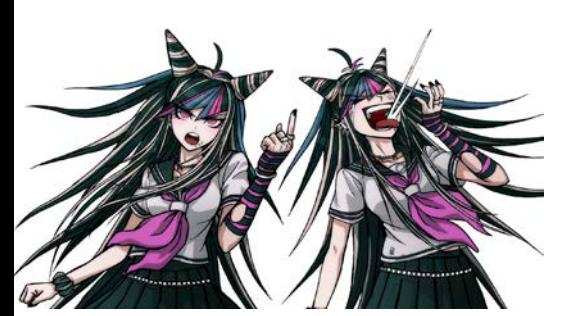

Figura 16: Dos *sprites* del personaje Ibuki Mioda de *Danganronpa 2: Goodbye Despair*

Este proyecto está pensado para ser jugado en resolución Full HD (1980x1080 píxeles) y las ilustraciones de los *sprites* están basadas en estas medidas. Desde el programa ibisPaint X en una tablet Android se dibujan todos los personajes en un mismo lienzo, haciendo comparaciones recurrentes para comprobar que las alturas y proporciones son correctas. Una vez está el dibujo terminado (figura 17), se añade el color base por debajo y también se colorea el delineado acorde a los colores que lo rodean (figura 18).

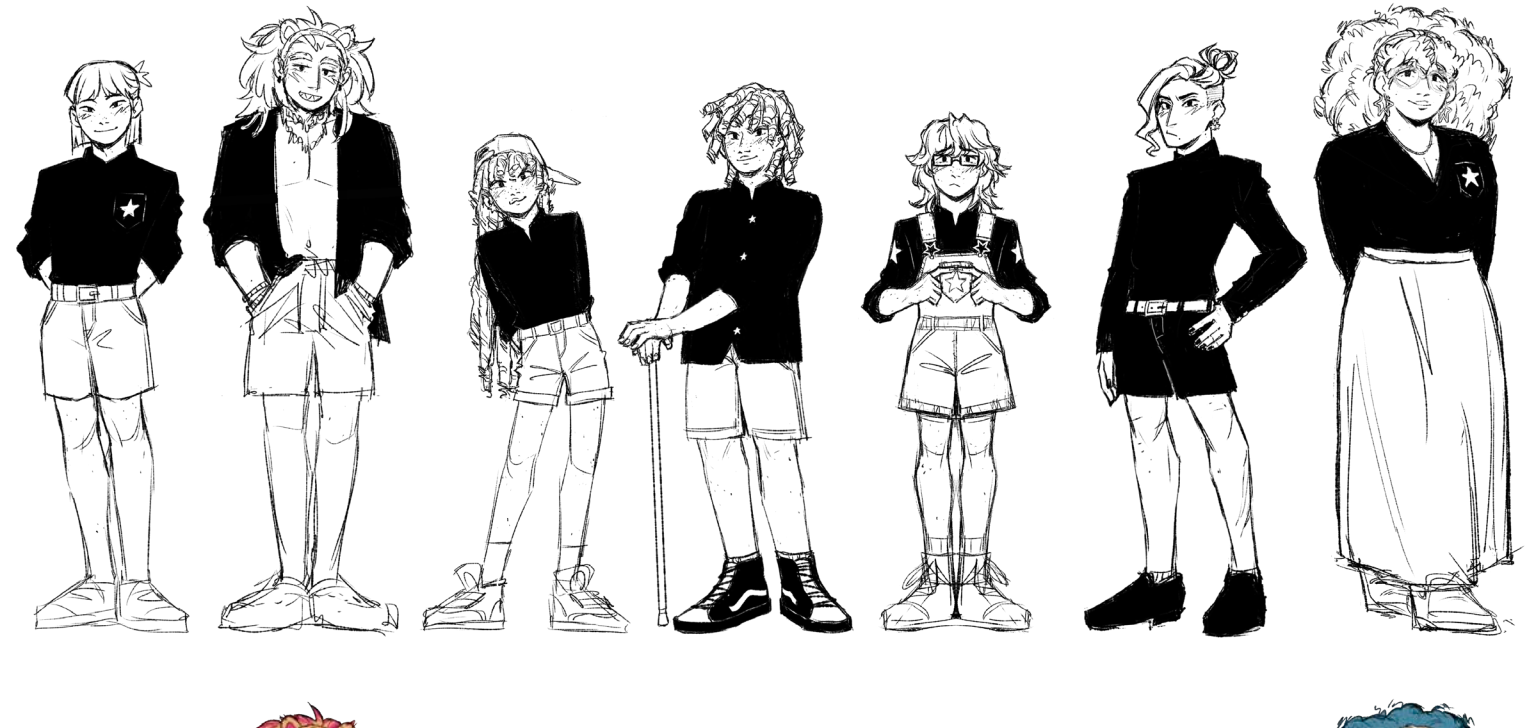

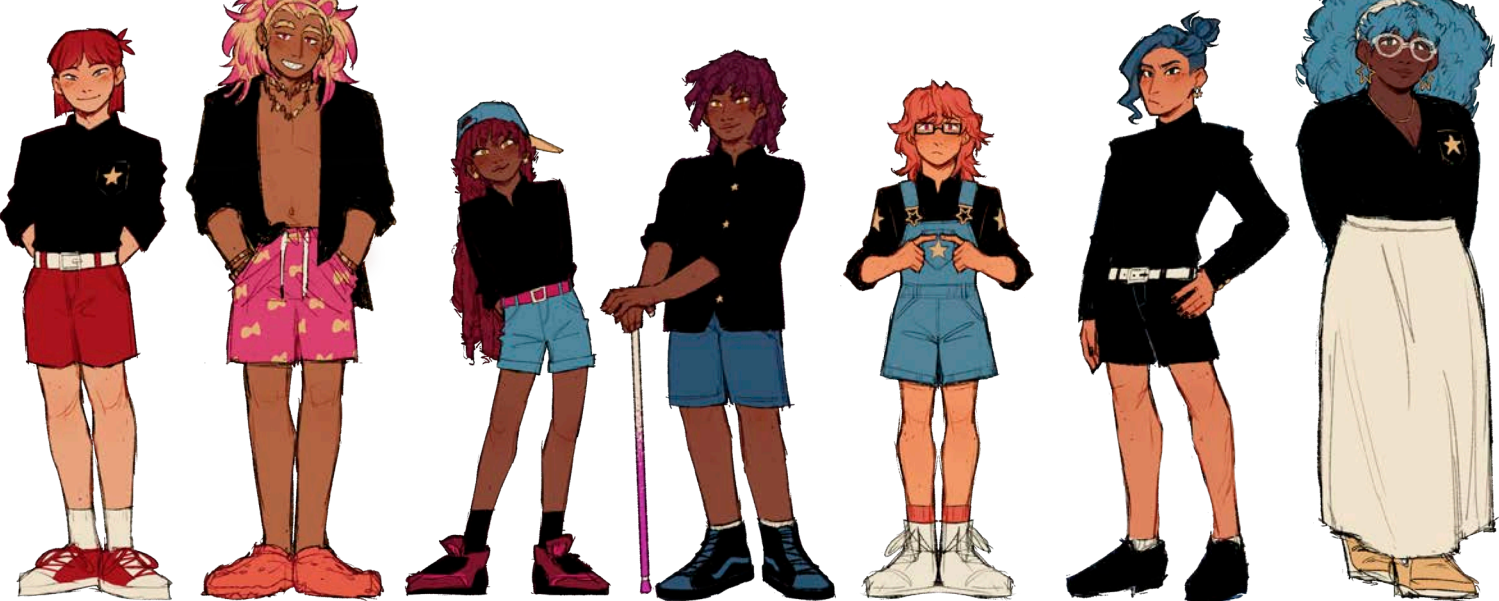

Figuras 17 y 18: Delineado y coloreado base de todos los *sprites* de *Por el Monte las Sardinas*

Cada ilustración se exporta en formato .psd por capas de forma individual, lo cual permite importar cada personaje a Photoshop y hacer ajustes finales desde un ordenador. El siguiente paso es duplicar en cada *sprite* la capa del delineado, aplicarle un desenfoque gaussiano, colorearla de un tono crema y ponerla en modo *Subexposición lineal* a opacidad 50%. Así se consigue profundidad sin necesidad de sombrear, como se puede apreciar en la comparación de la figura 19.

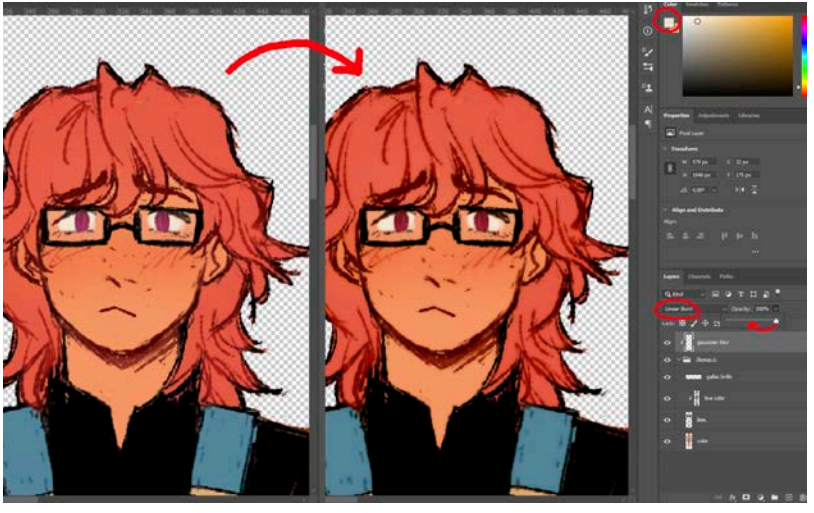

Figura 19: Captura de Photoshop en la que se ha ajustado el delineado de Cinco para dar efecto de profundidad

Tras esto, los *sprites* se insertan en un proyecto de Ren'py para ajustar sus tamaños (Figura 20). Aunque se han dibujado de forma que el personaje más alto cabe dentro del lienzo, se tenía en cuenta que algunos *sprites* iban a ser cortados por la parte superior y que el tren inferior de todo el mundo iba a quedar fuera del encuadre. Los detalles sobre la inserción de imágenes dentro de Ren'Py están explicados en profundidad en la sección 4.4.6.

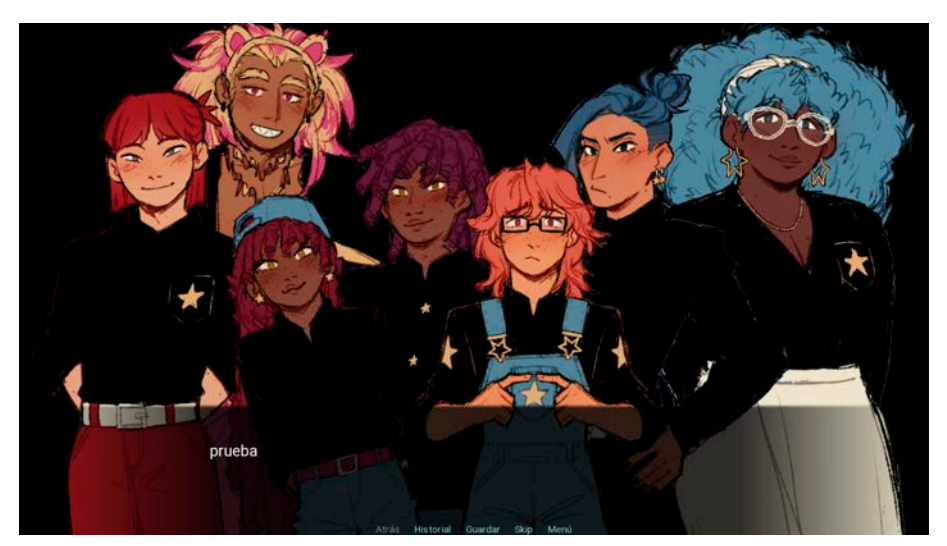

Figura 20: Captura de una prueba de los *sprites* de base de *Por el Monte las Sardinas* dentro de un proyecto de Ren'py en Full HD

El último paso consiste en integrar los *sprites* con el entorno. Para ello, se toma como referente el videojuego *Danganronpa 2: Goodbye Despair*, cuya historia a veces transcurre de noche en un entorno parcialmente natural. En algunas secciones de este juego se pueden observar *sprites* que no solo han sido tintados de un azul nocturno, sino que proyectan sombra en el suelo y tienen una veladura de gris a medida que se alejan de la cámara (figura 21).

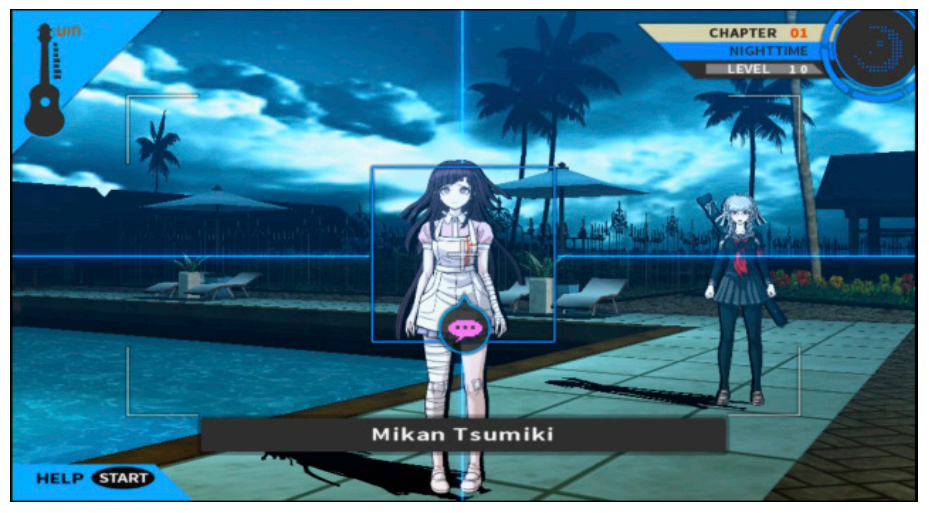

Figura 21: Captura de *Danganronpa 2: Goodbye Despair*

Con esta referencia, a los *sprites* de *Por el Monte las Sardinas* se les aplican filtros de color desde Photoshop para crear dos versiones de cada uno: una para cuando los personajes se encuentran en el interior de la casa y otra para el exterior. La manipulación del color está explicada en profundidad en la sección 4.4.4. Aunque en la gran mayoría del juego los *sprites* solo aparecen en su posición estándar de torso para arriba, en algunos momentos también se puede ver a los personajes de forma similar a la captura de *Danganronpa*, incluyendo una sombra en el suelo, tal y como se ve en la figura 22.

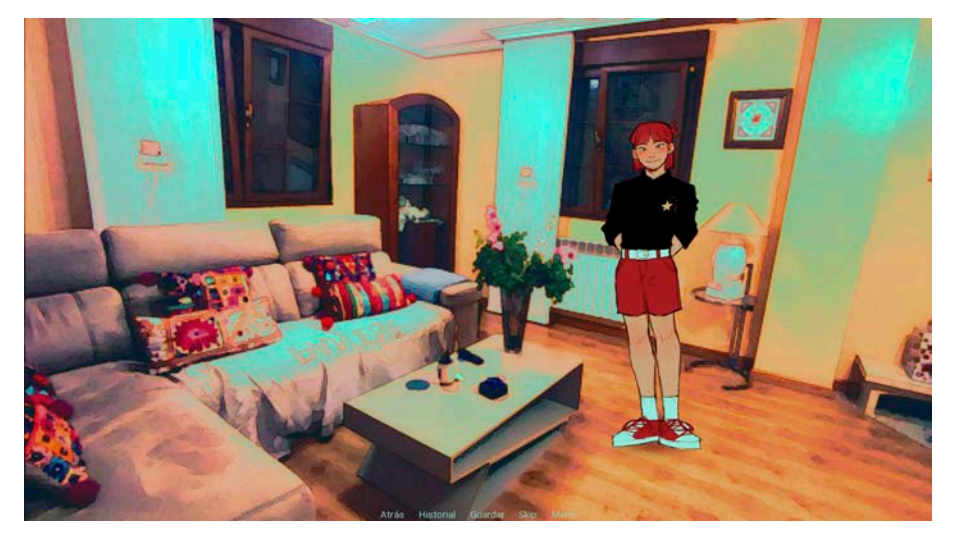

Figura 22: Captura de *Por el Monte las Sardinas* en la que se aprecia al personaje Uno de cuerpo completo, integrado con el fondo.

#### *4.4.4. Fondos*

Este videojuego tiene elementos de *point and click*, pero es por encima de todo una novela visual. Esto implica que los fondos han de estar pensados para que la presencia de personajes no cree incoherencias en el ambiente. El videojuego *Kimi ga Shine -Tasūketsu Death Game-* es un buen referente por cómo recurre a la técnica del *pixelart* para sus fondos (figura 23), diferenciando a los personajes en primer plano del resto de elementos.

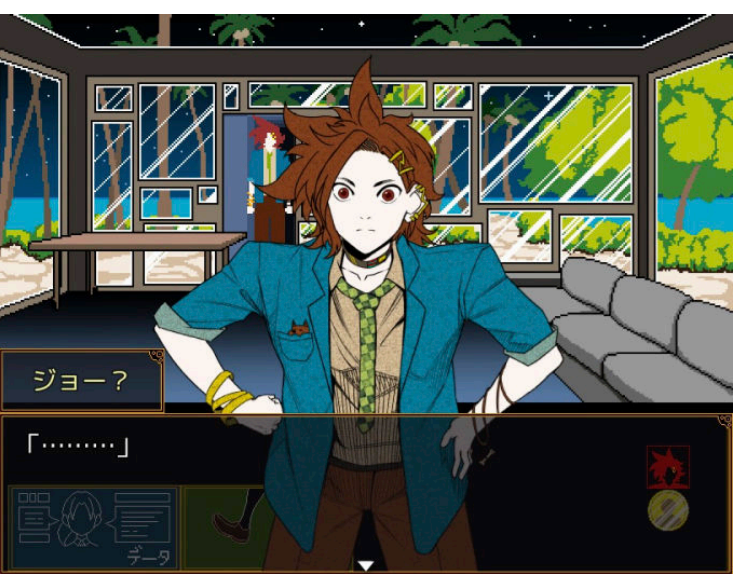

Figura 23: Captura de *Kimi ga Shine -Tasūketsu Death Game-*

Este es un caso en el que las ilustraciones de *sprites* y fondos tienen un estilo diferente pero se entienden como parte de una misma escena. La paleta de colores las unifica, y a la vez los fondos se distinguen por la ausencia de texturas, una mínima presencia de gradientes y algunos bloques de color sin dibujo de línea. Pero lo que verdaderamente aporta fuerza a los escenarios de *Kimi ga Shine -Tasūketsu Death Game-* es el uso del *pixelart*, que inherentemente abstrae el nivel de detalle y es en sí mismo un recurso muy empleado en el ámbito de los videojuegos.

Los acontecimientos de *Por el Monte las Sardinas* tienen lugar de noche, decisión tomada deliberadamente para facilitar la creación de un ambiente definido. Del mismo modo, trabajar con jardines otorga muchas libertades a la hora de hacer fotomontajes y correcciones de color gracias a la presencia de elementos vegetales y caminos con formas orgánicas. Todo ello se combina con un filtro *pixelart* para unificar todas la imágenes, dando un acabado único que no quita el foco a los *sprites* que se colocan por encima. Los escenarios del juego se dividen en interiores y exteriores, definidos por dos paletas de colores - los exteriores componen la gran mayoría del terreno y se dividen en dos zonas que están conectadas por la casa donde se inicia la aventura (figura 24), aunque el juego tiene una narrativa lineal que dicta el camino en todo momento.

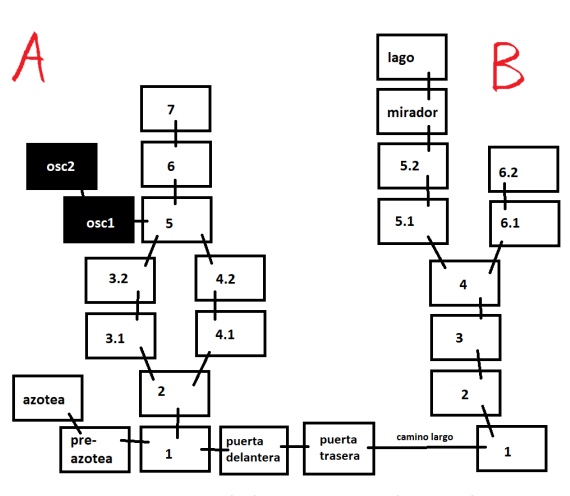

Figura 24: Mapa de los exteriores de *Por el Monte las Sardinas*

Para crear los fondos de exteriores se tomaron más de 60 fotografías en el Jardín Botánico Atlántico de Gijón en verano de 2023. Se pueden ver dos ejemplos en las figuras 25 y 26. Debido a que el horario de visitas imposibilita sacar fotos de noche, se planeó ir durante un día nublado para evitar sombras producidas por el sol que dificultaran la edición digital.

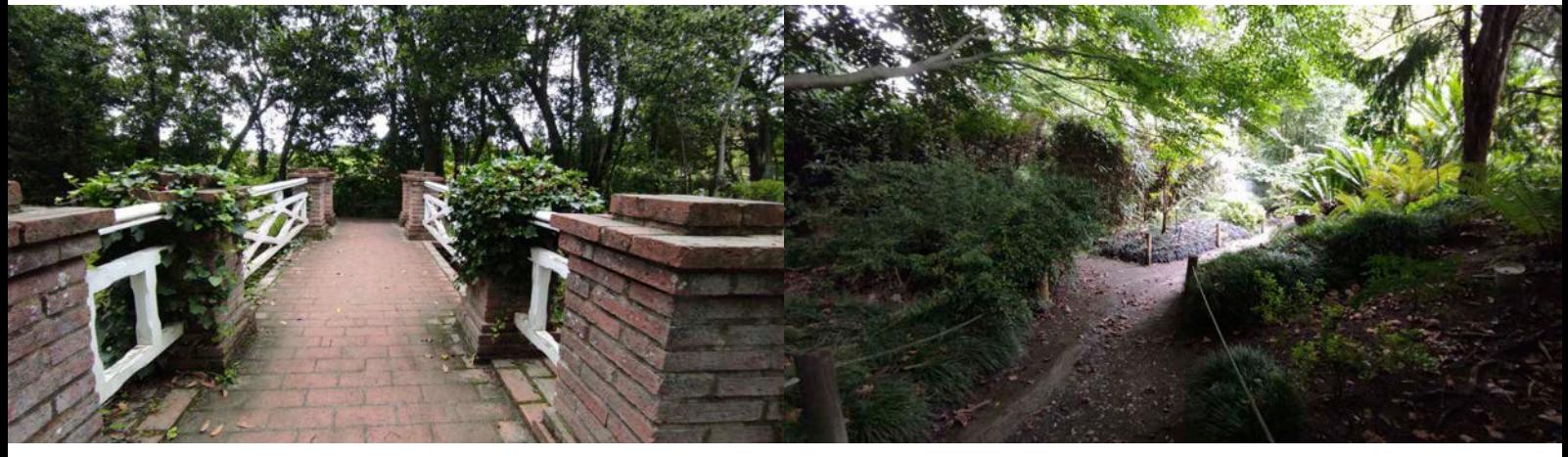

Figuras 25 y 26: Dos fotografías del Jardín Botánico Atlántico de Gijón sin edición digital

El primer paso es hacer un fotomontaje del escenario (figura 27), trabajando desde Photoshop. En esta fase se decide el encuadre final del fondo y se eliminan aquellos carteles, focos y alcantarillas que aparezcan en las fotografías, empleando las herramientas de reconstrucción que ofrece el software como *Relleno según el contenido*.

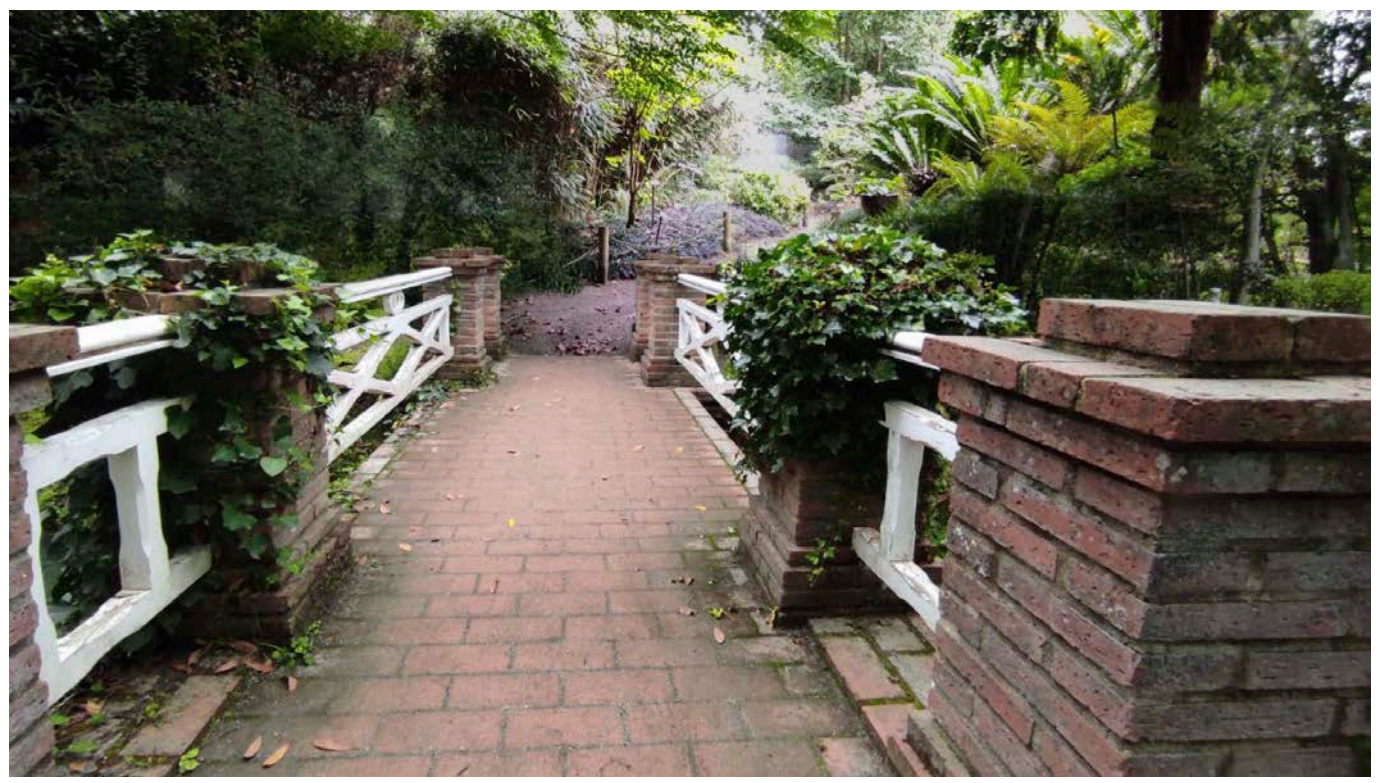

Figura 27: Fotomontaje de las dos fotografías previas que hacen de base para un fondo de *Por el Monte las Sardinas*

Al fotomontaje se le elimina el cielo diurno y se le añaden sombras creando una capa de ajustes de *Color selectivo* en modo *Subexposición lineal*, donde se seleccionan los blancos y se les sube el negro al máximo, con una máscara para que no afecte a las zonas alejadas del cielo. Después, se añade una nueva capa de ajustes de *Niveles* para aumentar el contraste y oscurecer la imagen y, si son necesarias, otras capas de sombras en modo *Subexposición lineal* y reflejos en modo *Añadir* (figura 28).

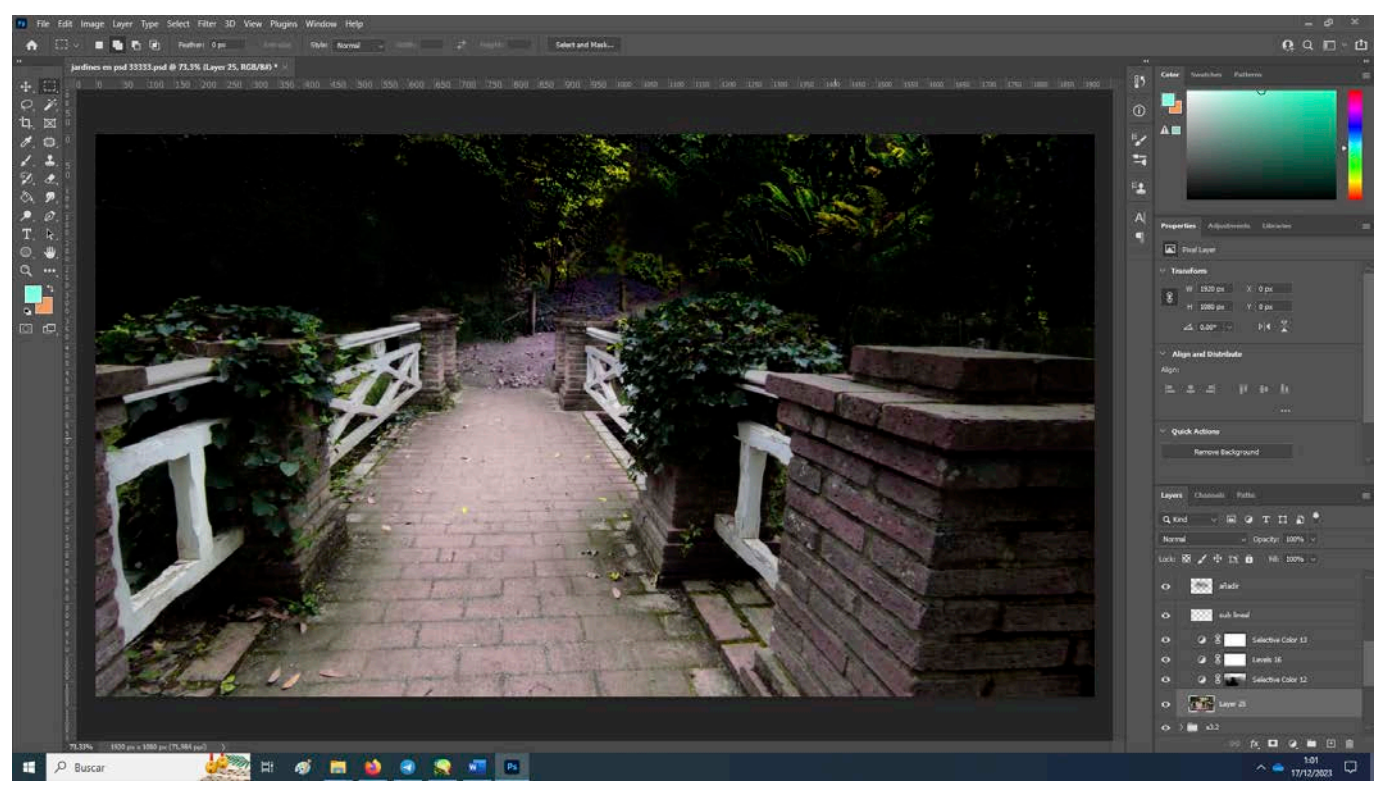

Figura 28: Captura de Photoshop en la que se aprecian las capas de ajustes y sombras añadidas para dar un ambiente nocturno a un fondo de *Por el Monte las Sardinas*

Esta imagen se exporta como .png para estilizarla desde ibisPaint X, donde se le aplican los filtros *Fondo anime* y *Balance de color* (figuras 29 y 30) y después se duplica la capa en modo *Exclusión* con un *Mapa de gradiente* de blanco a morado (figuras 31 y 32). Por último, se combina todo en una nueva capa y se le pasa el filtro *Pixelado cuadrado* a tamaño 3 píxeles (figura 33), dándole el efecto de *pixelart* previamente mencionado.

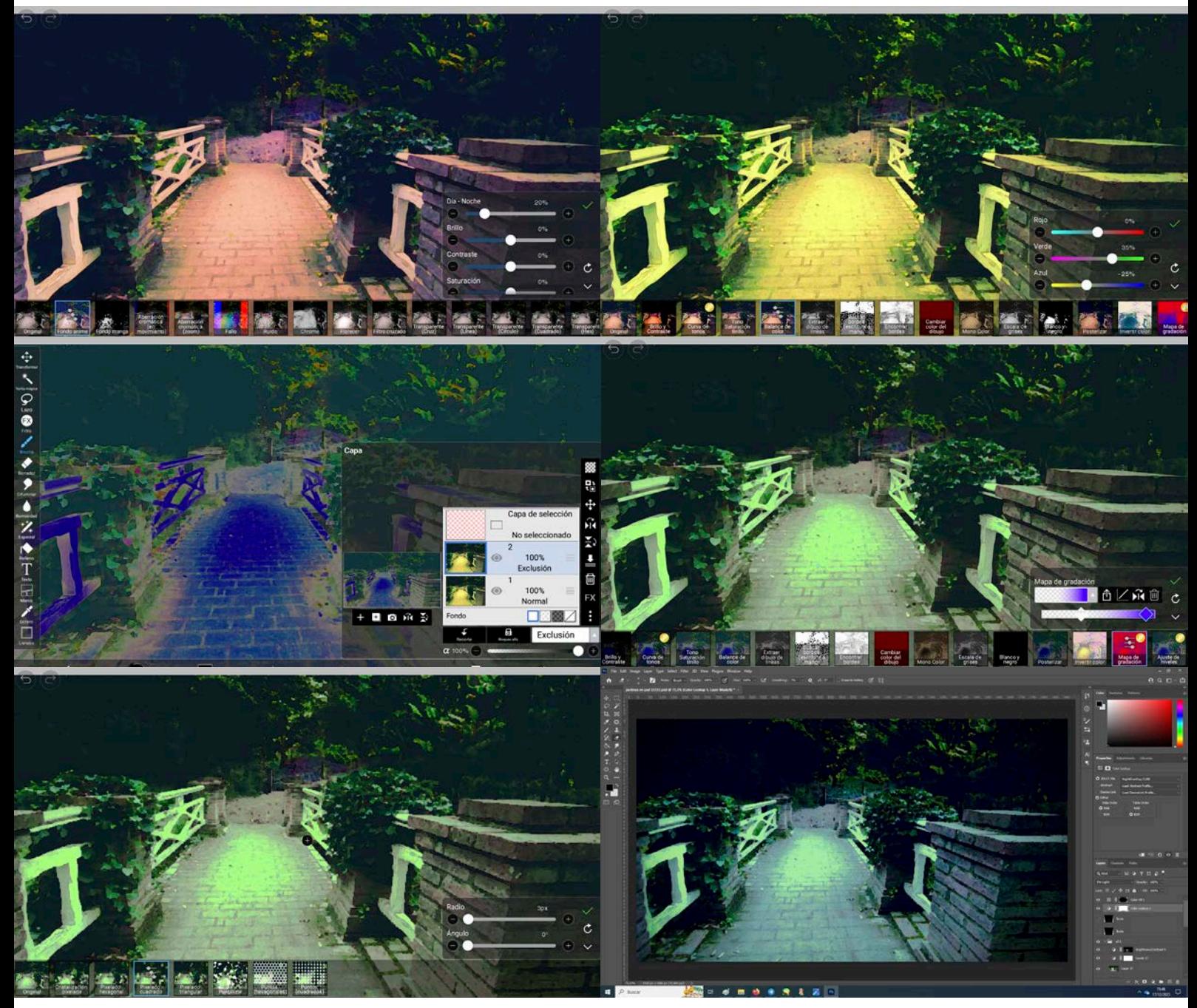

Figuras 29, 30, 31, 32 y 33: Capturas de ibisPaint X en las que se ve el valor de los filtros *Fondo anime* y *Balance de color,* la capa duplicada en modo exclusión y el valor de los filtros *Mapa de gradiente* y *Pixelado cuadrado*

Figura 34: Captura de Photoshop en la que se ven las capas de ajustes de un fondo de *Por el Monte las Sardinas*

La imagen obtenida se importa a Photoshop, donde se crea una capa de *Consulta de colores* en modo *Luz Focal* con un LUT llamado *NightFromDay. CUBE*, el cual otorga sensación de nocturnidad al ambiente. Después se le aplica una viñeta a toda la imagen hecha a mano con la herramienta de aerógrafo en modo *Multiplicar*. Con estas dos capas por encima, se ajustan la iluminación y los colores con distintas capas de Niveles y *Color selectivo*. Además, se seleccionan los blancos haciendo Ctrl+Alt+Shift tres o cuatro veces en el canal RGB y con esta selección se crea una máscara de brillo y contraste que se difumina para conseguir un acabado neón sobre las zonas más iluminadas (figura 34). Finalmente se incorporan todos los fondos a Ren'Py para comprobar si hacen falta ajustes de color e iluminación.

Con esta información se crea un último archivo de Photoshop en el que se añade una capa de *Niveles* global para hacer los negros más oscuros y varias capas de *Color selectivo* para modificar el tono de las luces, unificando el verde en todas las imágenes (figura 35). Además, se añade lluvia en aquellos fondos que la requieran por motivos narrativos (figura 36).

Los últimos pasos se repiten sobre el archivo de los *sprites* que se mencionó en el apartado anterior. Así, las capas de corrección de colores como *Mapa de gradiente*, *Niveles* y *Consulta de colores* también son aplicadas a los *sprites* para unificarlos con los fondos sobre los que se encontrarán.

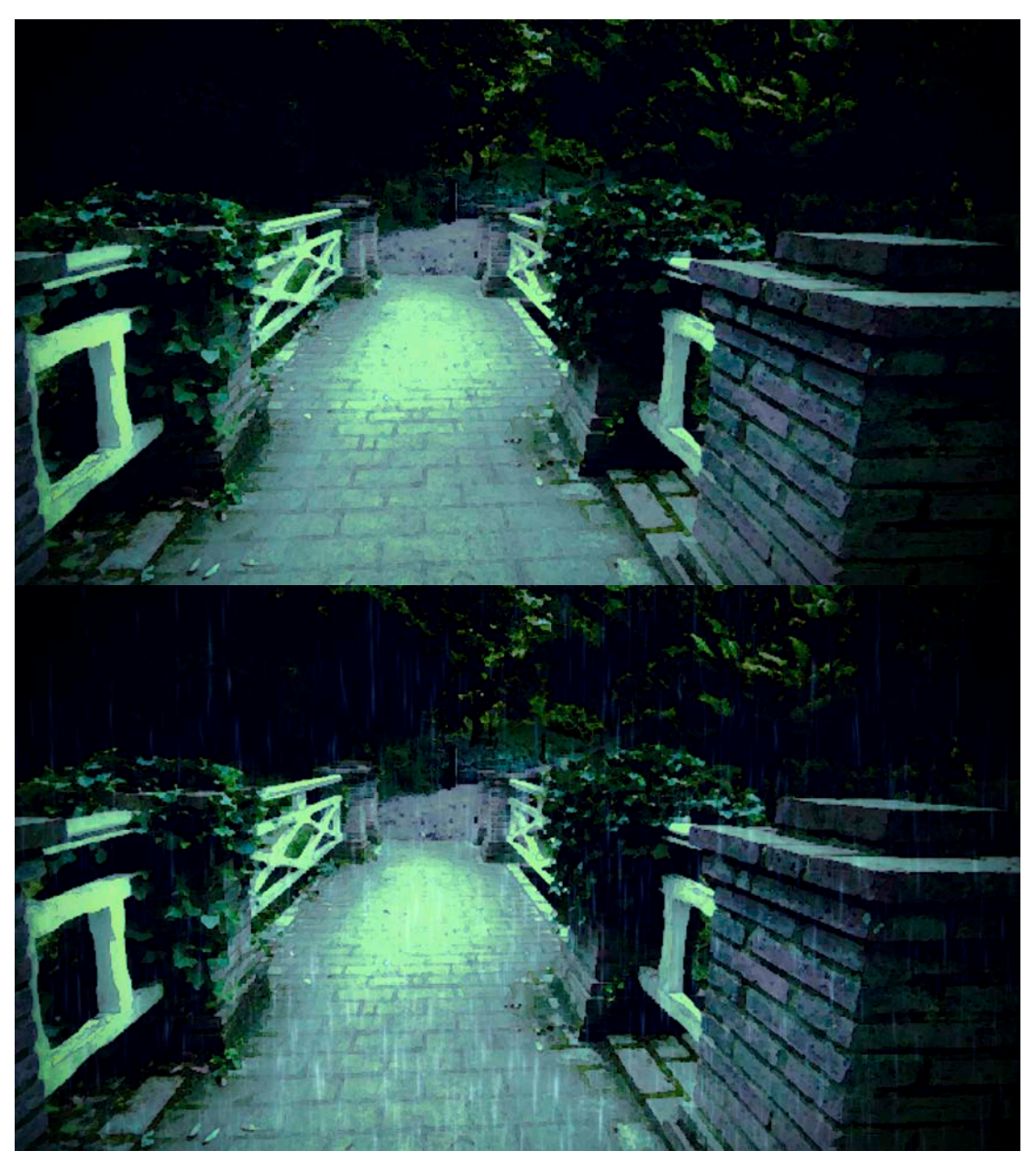

Figuras 35 y 36: Fondos que corresponden al jardín 3.1 de *Por el Monte las Sardinas*, sin y con lluvia

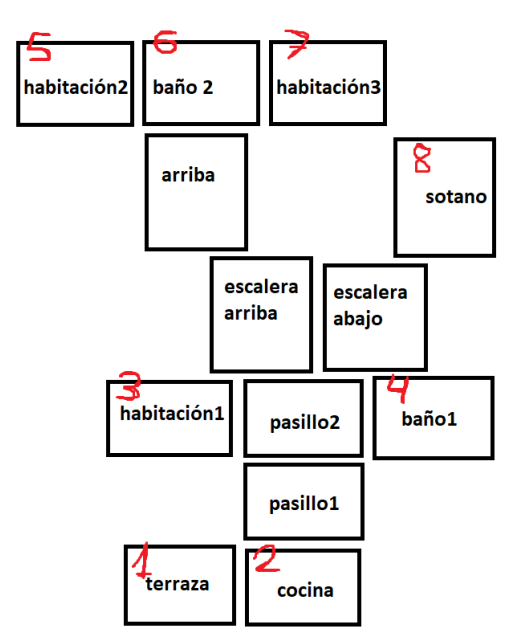

Figura 37: Mapa de los interiores de *Por el Monte las Sardinas* en el que están marcados los escondites con números rojos

Para crear los ambientes interiores se tomaron fotografías en la vivienda de unos familiares. Este videojuego tiene 14 escenarios interiores y en 8 de ellos hay zonas en las que el jugador puede esconder su bandera cuando le corresponda (figura 37). La creación de los fondos interiores sigue un proceso similar al de los exteriores, con la principal diferencia de la inclusión de tonos cálidos y el aumento de luminosidad, dándole a la casa un aire acogedor en contraste con la noche lluviosa. Apenas se han hecho modificaciones en la estructura de la imagen, ya que es difícil cambiar la arquitectura sin perder credibilidad. Asimismo, al igual que los reflejos exteriores son verdes, los interiores son azul cian manteniendo el grado de estilización del juego. En las figuras 38 y 39 se ve el fondo *escalera arriba*, antes y después de ser modificado.

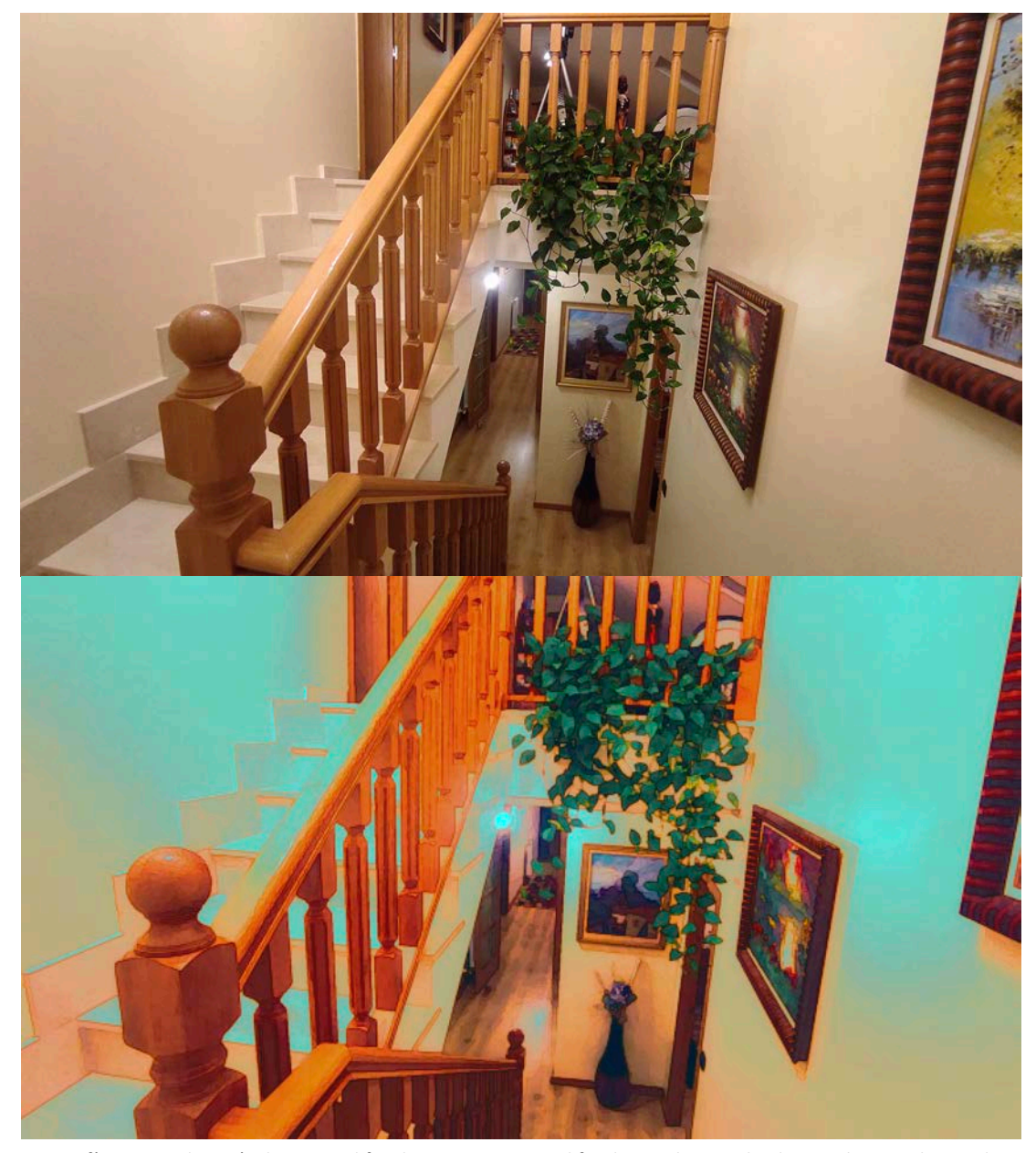

Figuras 38 y 39: Fotografía antes y después de ser modificada para constituir el fondo *escalera arriba* de *Por el Monte las Sardinas*

#### *4.4.5. Implementación de diálogos*

Una vez se ha escrito el guion y se dispone de imágenes para los *sprites* y los fondos, se integra todo en Ren'Py. Al descargar el software se puede acceder al lanzador, desde el cual se crea un nuevo proyecto que genera una carpeta con el nombre elegido, dentro de la cual existe otra llamada *game* con todos los elementos básicos del juego (figura 40). Para la creación de diálogos solo es necesario modificar el archivo llamado *script.rpy*, el cual se puede abrir con cualquier editor de código como Visual Studio Code.

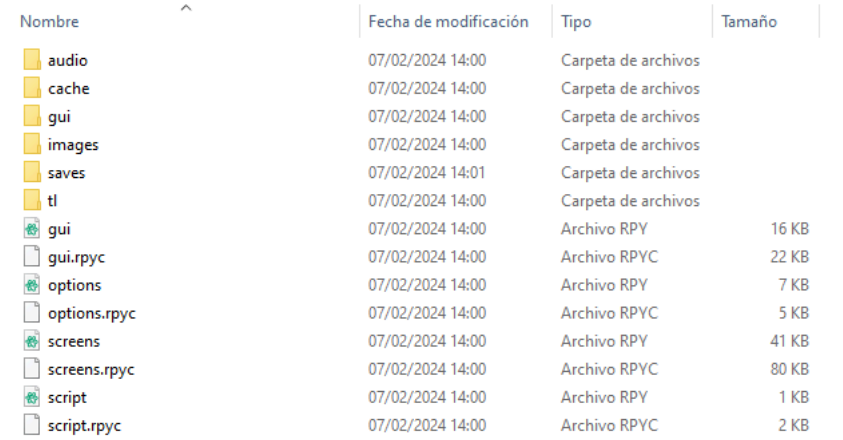

Figura 40: Captura de pantalla de la carpeta de un proyecto recién creado en Ren'Py

El lenguaje que emplea Ren'Py funciona mediante secciones llamadas *labels*, dentro de las cuales se escriben, indentadas, las líneas de código que componen las escenas. Una novela visual en la que solo hay que leer diálogos es completamente funcional con una sola *label*; sin embargo, es necesario crear más de una para lograr cualquier otro grado de interactividad.

Todas las líneas de diálogo en Ren'Py van entre comillas ("..."). Salvo por combinaciones muy específicas, estas comillas ignoran los caracteres especiales que puedan ser un comando del lenguaje Python, como símbolos de operaciones matemáticas. Las combinaciones a considerar son llaves y corchetes en cuyo interior hay caracteres como indicación de pausa ( $\{w\}$ ...  $\{w\}$ ), letra en cursiva  $\{\{\text{i}\}\ldots\{\text{j}\}$ ), o llamada a una variable definida previamente ([VARIABLE]...[/VARIABLE]), entre otros.

Antes de implementar los diálogos es necesario establecer dos variables para cada personaje que agilizarán el proceso de escribir sus nombres y colores asignados (figura 41). Ambas se definen antes de la primera *label*, de forma que pueden usarse en otros archivos .rpy siempre que estén en la carpeta *game*. La primera otorga a los personajes una etiqueta cada vez que hablan, la cual se posiciona por encima del diálogo en un tamaño más grande con su color correspondiente. La segunda sirve para tintar sus nombres con ese mismo color cada vez que son mencionados.

| define un = Character( ('Uno'), color="#ed2d30")                |
|-----------------------------------------------------------------|
| define do = Character( ("Dos"), color="#f2e37e")                |
| define tr = Character( ("Tres"), color="#f03a98")               |
| define cu = Character( ("Cuatro"), color="#ed51db")             |
| define ci = Character( ("Cinco"), color="#fc733d")              |
| define se = Character( $("Seis")$ , color="#3078e3")            |
| define si = Character( ("Siete"), color="#34d0eb")              |
|                                                                 |
| $define UNO = "{color=#ed2d30}Uno{/color}:$                     |
| $define DOS = "{color=#f2e37e}Dos{/color}:$                     |
| define TRES = "{color=#f03a98}Tres{/color}"                     |
| define CUATRO = "{color=#ed51db}Cuatro{/color}"                 |
| $define CINCO = "{color=#fc733d}{Cinco{/color}}"$               |
| $define$ SEIS = "{color=#3078e3}Seis{/color}"                   |
| define STETE - " <i>icolon-#24d</i> eeblSiete <i>licolonl</i> " |

Figuras 41: Captura de pantalla del código de *script.rpy* de *Por el Monte las Sardinas* que define las variables de los personajes

Una línea de texto aislada no aparece acompañada del nombre de ningún personaje - si se quiere expresar que alguien que no es el narrador está hablando, se emplean las primeras variables que se han definido o se escribe el nombre del personaje entre comillas. *Por el Monte las Sardinas*  tiene cientos de diálogos y por ello resulta más cómodo escribir solo un par de caracteres que un nombre completo entre comillas, por ejemplo si en vez de "Siete". Para demostrar lo explicado hasta ahora, en las figuras 42 y 43 se muestran visualmente las siguientes líneas de código:

> un "pues ve a buscar a [CUATRO], a [SEIS] y a [SIETE], anda."

> "INSTRUCCIONES" "Este juego tiene secciones de suspense, pero {b}{i}no hay jumpscares{/i}{/b}."

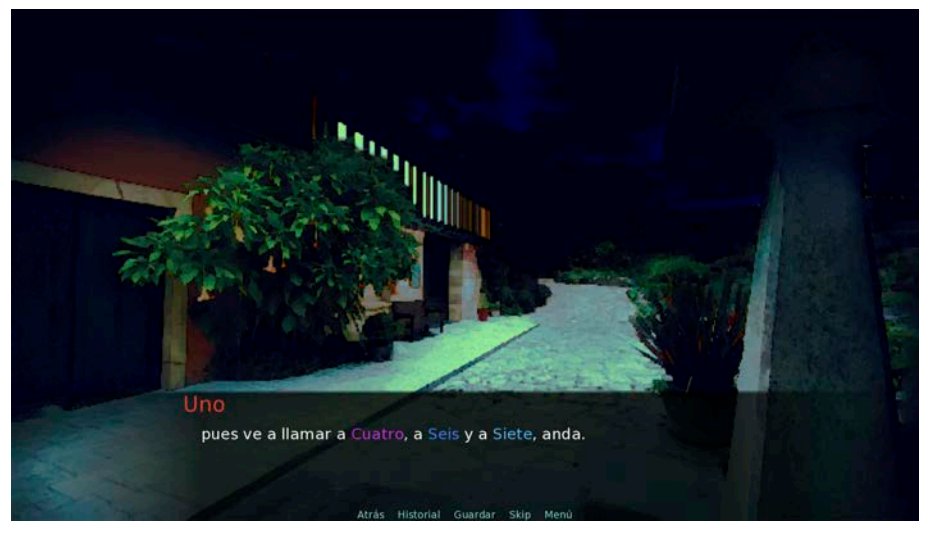

Figura 42: Captura del proyecto inicial de *Por el Monte las Sardinas* que contiene la línea de código *"pues ve a llamar a [CUATRO], a [SEIS] y a [SIETE], anda."*

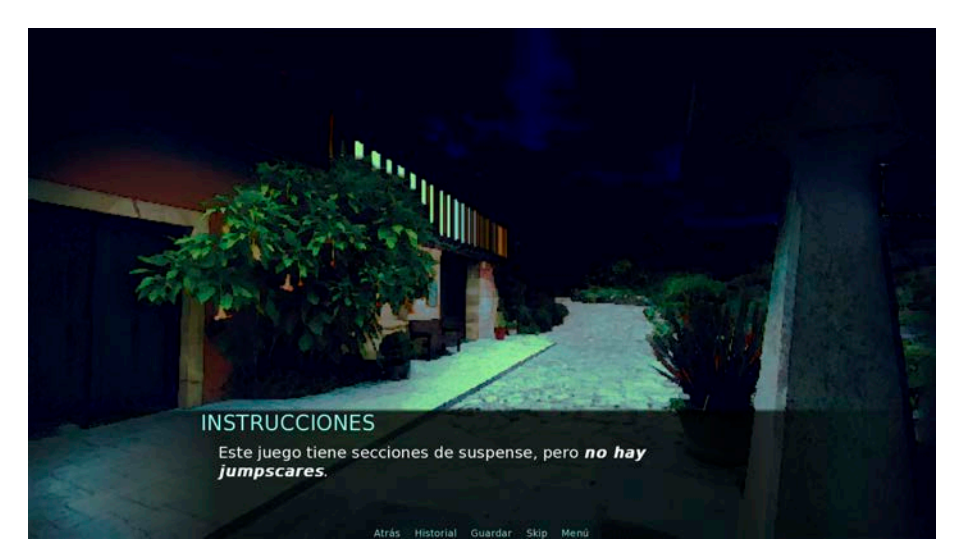

Figura 43: Captura del proyecto inicial de *Por el Monte las Sardinas* que contiene la línea de código *"INSTRUCCIONES" "Este juego tiene secciones de suspense, pero {b}{i}no hay jumpscares{/i}{/b}."*

Las figuras anteriores también disponen de fondos, los cuales se insertan en las labels con el comando *scene* seguido del nombre del archivo. Para incorporar un fondo en Ren'Py, es necesario que su archivo sea de resolución Full HD, esté en la carpeta *images* y tenga la sintaxis *bg nombre\_de\_archivo*, como por ejemplo *bg jardin\_a2\_lluvia* o *bg salon\_dia*. La ausencia del término *bg* o la inclusión de espacios en la segunda palabra de la sintaxis da lugar a error y la imagen tendría que ser referenciada por su ubicación en el directorio, como por ejemplo game/images/bg fondo negro.png.

El siguiente paso es la inserción de *sprites*. Los archivos han de ser imágenes situadas en la carpeta *images* cuya sintaxis es el nombre del personaje y sus atributos, separados por espacios. Los *sprites* de *Por el Monte la Sardinas* solo presentan dos atributos: *dentro* y *fuera*. Por ejemplo, para los diálogos situados en el interior de la casa se llama a los sprites con el atributo *dentro*. En caso de error también se puede escribir la ubicación en el directorio de los *sprites* en vez del nombre del archivo

La implementación de un *sprite* en una escena se hace mediante el comando *show* seguido del nombre del archivo. Por defecto, los *sprites* se insertan en el punto medio de la pantalla, siendo el centro de la imagen su punto de anclaje. Para distribuir horizontalmente los personajes por la pantalla se emplea el comando *xalign*, que va seguido de un número decimal entre 0 y 1 y está indentado en el interior del comando *show*. La figura 44 muestra a los personajes Cuatro y Cinco posicionados a un 25% y 75% de la distancia total de la pantalla, conseguido mediante el siguiente código:

> show cuatro fuera: xalign 0.25 show cinco fuera: xalign 0.75

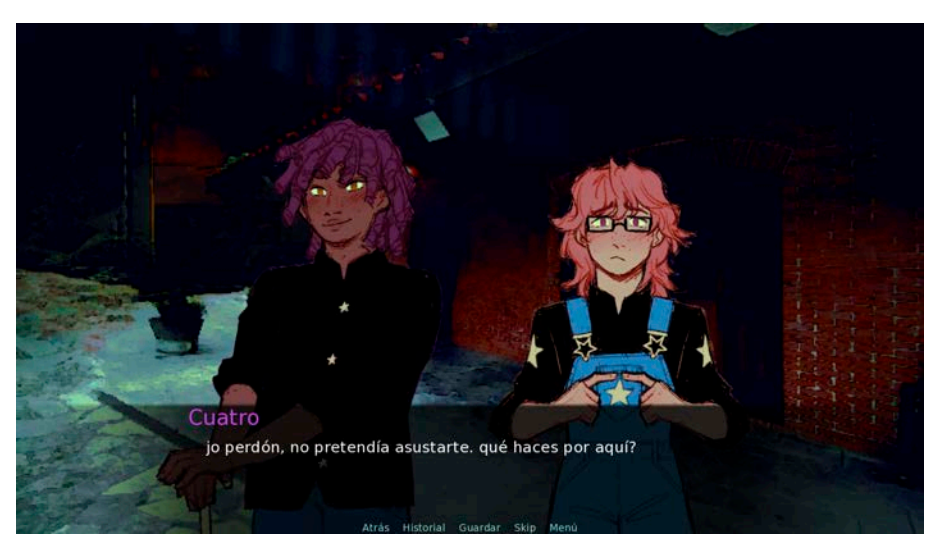

Figura 44: Captura del proyecto inicial de *Por el Monte las Sardinas* que muestra a los personajes Cuatro y Cinco posicionados en el primer y tercer cuarto de la pantalla

Desde el archivo *script.rpy* también se puede conseguir interactividad con el jugador gracias a los menús con elecciones. Estos ofrecen la posibilidad de escoger entre dos o más opciones que llevan el juego por caminos diferentes. Para el uso de menús se llama al comando *menu*, el cual requiere crear al menos dos nuevas *labels* a las que se llegará según el camino elegido mediante la acción *jump*. Un ejemplo de menú simple puede consistir en responder una pregunta de sí o no, representado en la figura 45 y conseguido mediante las siguientes líneas de código:

```
menu:
       "sí":
                jump Si
            "no":
                 jump No
```
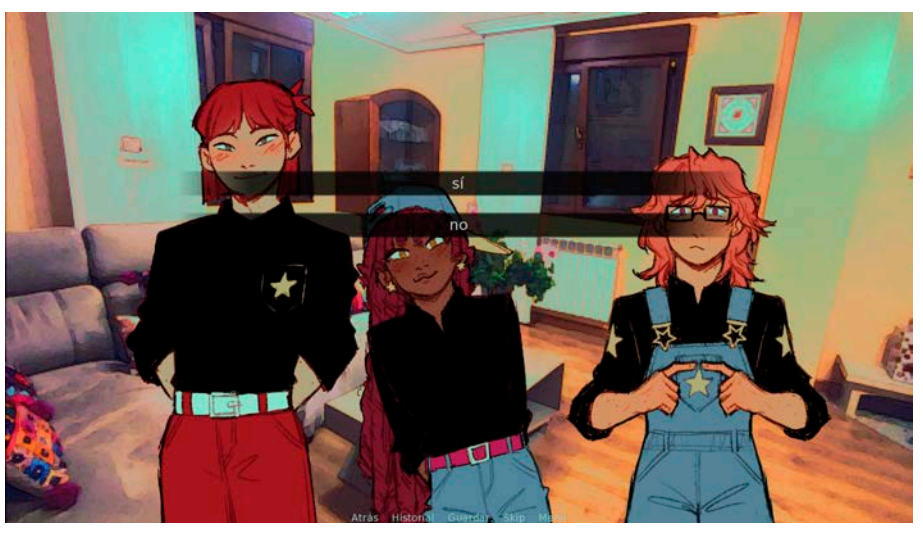

Figura 45: Captura del proyecto inicial de *Por el Monte las Sardinas* que muestra un menú con elecciones *sí* o *no*

Los menús con elecciones tienen otras utilidades más allá de la interactividad con el guion, ya que ofrecen muchas posibilidades a la hora de activar o desactivar variables numéricas o booleanas. En el apartado 4.4.7 se mencionan formas de combinarlos con otras mecánicas para enriquecer la experiencia de juego.

#### *4.4.6. Interfaz*

*Por el Monte las Sardinas* tiene una identidad visual muy ligada al trabajo de ilustración y edición de fotografía que se ha realizado. Por ello, la interfaz no solo ha de cohesionar todos los elementos visuales, sino resaltar los puntos fuertes del videojuego. Ren'Py ofrece por defecto una interfaz optimizada para usarse de forma universal, con lo que se partió de ese punto para reducir la carga de trabajo.

Una de las primeras modificaciones realizadas al programa base es el cambio de tipografías. Para ello se buscaron dos fuentes de libre uso: *Roboto* para los diálogos y textos pequeños y *Neucha* para los nombres de personajes, títulos y secciones de los menús. Para incorporar esas fuentes al videojuego se edita el archivo *gui.rpy* y se cambian las definiciones de cuatro variables, las cuales quedan de la siguiente forma (las almohadillas son comentarios, es decir, líneas que no se ejecutan):

```
## The font used for in-game text.
define gui.text font = "Roboto-Regular.ttf"
## The font used for character names.
define gui.name text font = "Neucha-Regular.ttf"
## The font used for out-of-game text.
define gui.interface text font = "Roboto-Regular.ttf"
## The font used for the title.
define gui.title text font = "Neucha-Regular.ttf"
```
Para acentuar la paleta cromática también se hacen modificaciones en los colores hexadecimales que ofrece Ren'Py. Las definiciones de las variables que usan estos colores también se encuentran en el archivo *gui.rpy*, y a continuación se muestran las líneas de código con una muestra del color.

```
## An accent color used throughout the interface to 
label and highlight text.
define gui.accent color = u'#7ef7bd'
## The color used for a text button when it is neither 
selected nor hovered.
define qui.idle color = u'#aaaaaa'
## The small color is used for small text, which needs 
to be brighter/darker to achieve the same effect.
define gui.idle small color = u'#88cfc2'
## The color that is used for buttons and bars that 
are hovered.
define gui.hover color = u'#7ef7bd'
## The color used for a text button when it is 
selected but not focused.
define qui.selected color = u'#ffffff'
## The color used for a text button when it cannot 
be selected.
define qui.insensitive color = u'#888888'
```

```
## Colors used for the portions of bars that are not 
filled in.
define gui.muted color = u'#3d6663'
define gui.hover muted color = u'#5b9993'
## The colors used for dialogue and menu choice text.
define qui.text color = u' #ffffff'
define gui.interface text color = u'#ffffff'
```
Muchos elementos de la interfaz no se pueden alterar con un editor de código porque son imágenes pensadas para ser sustituidas por obras originales de los desarrolladores. Aquí entran archivos como el logotipo o el *splash art* de la pantalla de título - para este proyecto se usaron, respectivamente, un icono creado por Freepik de flaticon.com y una fotografía del Jardín Botánico Atlántico editada de forma similar a los fondos exteriores. Además, otros elementos como cajas de texto y barras de navegación tuvieron que ser editados desde Photoshop para darles un tinte turquesa similar al de la interfaz - estos archivos se encuentran en la carpeta *gui* y en la figura 46 se puede apreciar de forma muy general la diferencia de cómo se ven antes y después de la edición de color. En total, se editaron 44 archivos.

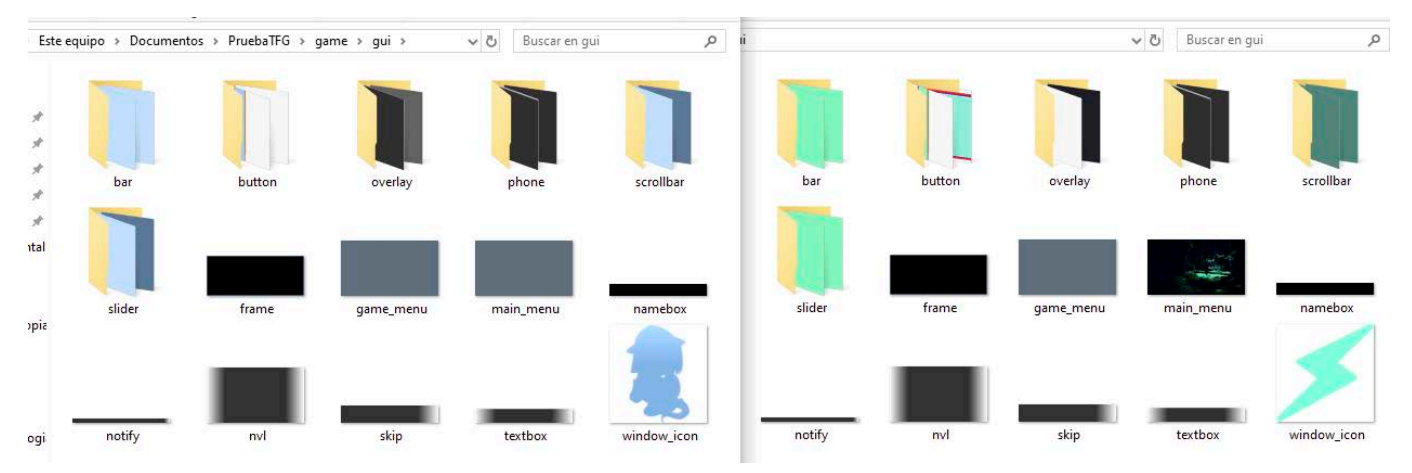

Figura 46: Captura de las carpetas *gui* de un proyecto recién creado y de *Por el Monte las Sardinas*

Otros cambios menores se realizan en los archivos *options.rpy* y *screens. rpy*, los cuales sirven para mover de sitio ventanas de los menús y cambiar tamaños de distintos objetos. Ya que no se añadió nada nuevo sino que, por el contrario, se retiraron muchos elementos de la interfaz, esta memoria prescinde de una explicación en detalle de este paso. Más información al respecto se puede encontrar en la documentación oficial de Ren'Py.

#### *4.4.7. Interacción*

*Por el Monte las Sardinas* tiene varias mecánicas de interacción con el entorno que marcan el ritmo de avance en la historia y la distinguen de otras novelas visuales. Siendo un juego *point and click*, todas estas mecánicas dependen únicamente del uso del ratón. El principal referente es la saga *El profesor Layton*, en la que el jugador se tiene que desplazar por pantallas que componen los diferentes escenarios gracias a flechas direccionales que indican el camino. Siendo una mecánica tan efectiva, se mantiene en todas las entregas de la Nintendo DS, como por ejemplo *El profesor Layton y la llamada del espectro* (figura 47).

En estos juegos también está la posibilidad de interactuar con el entorno pulsando sobre elementos con diversos grados de visibilidad. Los más obvios son los personajes, que aparecen animados con un contorno negro que da a entender que son interactuables. Los menos obvios son zonas del fondo que no destacan a simple vista, pero que se distinguen lo suficiente del escenario como para saber que hay algo oculto tras ellas, como puertas, ventanas, carteles, etc. Haciendo click sobre ellas puede llevar al jugador a encontrar monedas o puzles a resolver, premiando que tenga curiosidad por explorar más allá de lo que puede ver en su primera pasada por cada fondo.

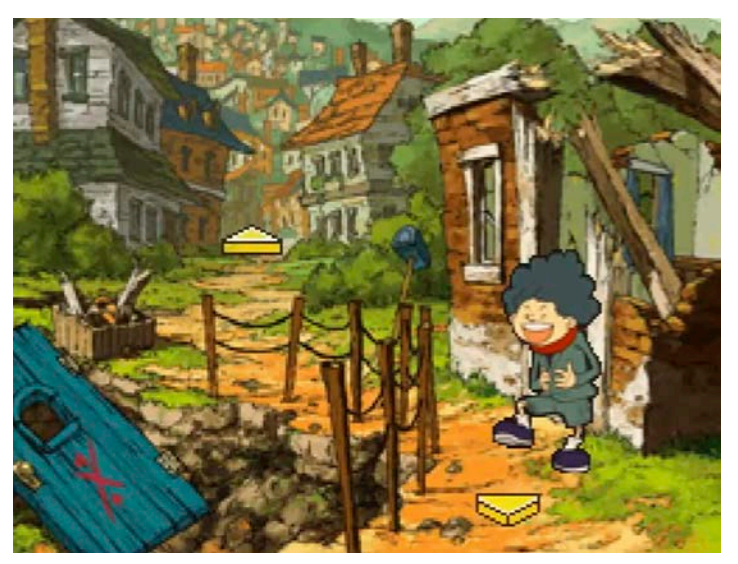

Figura 47: Captura de *El profesor Layton y la llamada del espectro*

*Por el Monte las Sardinas* toma esta saga como referencia en muchos aspectos, haciendo algunas modificaciones. Por ejemplo, las flechas direccionales solo aparecen en pantalla al situar el cursor sobre el área de desplazamiento, la cual es bastante amplia y sigue los caminos visibles para que no sea difícil de localizar. Además, se emplean gradientes a izquierda y derecha cuando el desplazamiento es puramente horizontal y no se aprecia el camino a simple vista. Ya que la mecánica de movimiento es lo primero que se explica al jugador tras una breve introducción a la historia, no se predice que haya problemas al respecto.

El primer paso en la incorporación de estos conceptos en Ren'Py es programar las pantallas de movimiento, para lo cual se emplean los archivos *script.rpy* y *screens.rpy*. El archivo *screens.rpy* permite trabajar con elementos llamados *screens*, cuyo principal uso es el de navegación por menús. *Por el Monte las Sardinas* está construido de forma que cada fondo interactivo es una *label* dentro de *script.rpy* y una *screen* dentro de *screens.rpy*. En cada *label* se llama a su respectiva *screen* y cada *screen* permite el desplazamiento a otras *labels* adyacentes gracias a botones, que son imágenes definidas por un punto de anclaje, una posición y unas acciones a realizar.

Para desplazarse por las labels se emplea el comando *Call()*. El ejemplo que sigue constituye el código de movimiento por los fondos *cocina* y *terraza*, que son adyacentes, y el resultado se puede ver en las figuras 48 y 49. Más información al respecto se puede encontrar en la documentación oficial de Ren'Py y en el programa *Point and Click Sample Game* proporcionado por SusanTheCat, referenciado en la bibliografía.

#### *(dentro de* script.rpy*)*

```
label cocina:
        scene bg cocina
       call screen cocina_screen
label terraza:
        scene bg terraza
       call screen terraza_screen
```
#### *(dentro de* screens.rpy*)*

```
screen cocina_screen:
         imagebutton:
               xanchor 0
               yanchor 0
               xpos 300
               ypos 400
                idle "flecha idle.png"
               hover "flechaI.png"
               action Call("terraza")
screen terraza_screen:
         imagebutton:
               xanchor 0
               yanchor 0
               xpos 1400
               ypos 400
               idle "flecha idle.png"
               hover "flechaD.png"
               action Call("cocina")
```
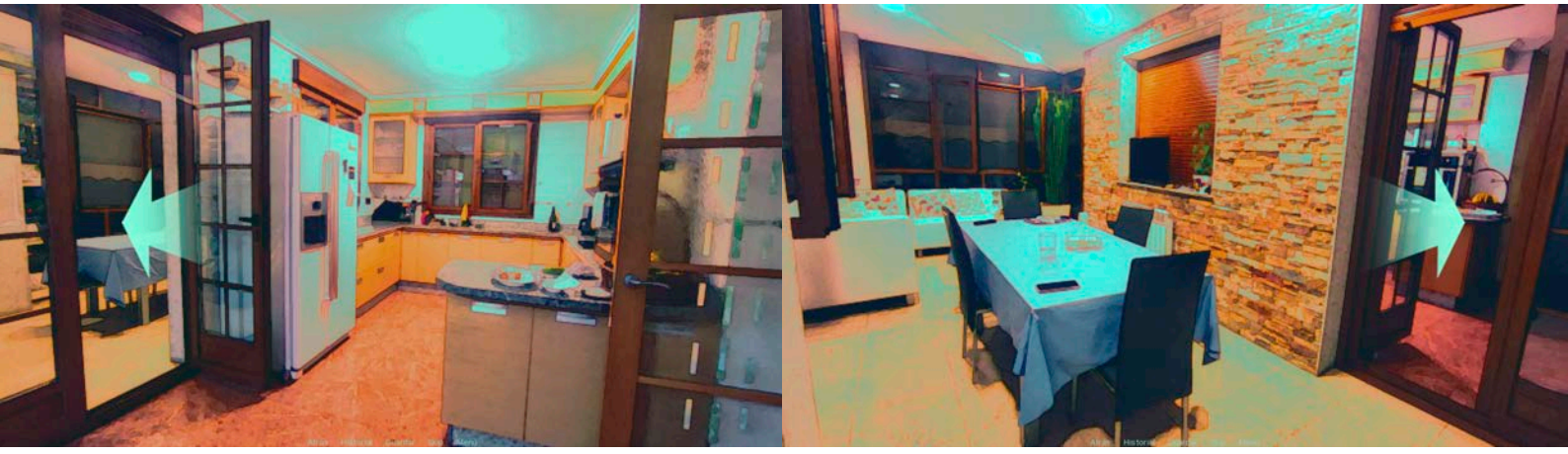

Figuras 48 y 49: Dos capturas de *Por el Monte las Sardinas* en las que se ven flechas de desplazamiento

Con esto, el movimiento a través de los escenarios es totalmente funcional. Sin embargo, las pantallas de desplazamiento son un bucle al que solo se entra llamando a una de las *labels* y del que solo se sale si en alguna *screen* se puede hacer una acción que avance la historia. Además, si se quiere pasar por una misma zona en múltiples puntos de la historia habría que recrear varias veces el mismo código.

Esto se soluciona con la definición de variables booleanas que sirven de condicionales para bloquear caminos o desbloquear acciones. Por ejemplo, al principio del juego no se puede puede acceder a la puerta trasera de la casa hasta que no se haya intentado llamar a la puerta principal (figura 50). Esto se consigue definiendo una variable de la forma puerta principal visit = False, la cual se vuelve True al pasar primero por la pantalla de la puerta principal. La narrativa del juego está pensada de forma que los objetivos queden claros con las instrucciones proporcionadas y el jugador tenga que descubrir el camino a seguir para llegar a ellos, siendo la prueba y error una parte más del proceso en vez de una derrota frustrante.

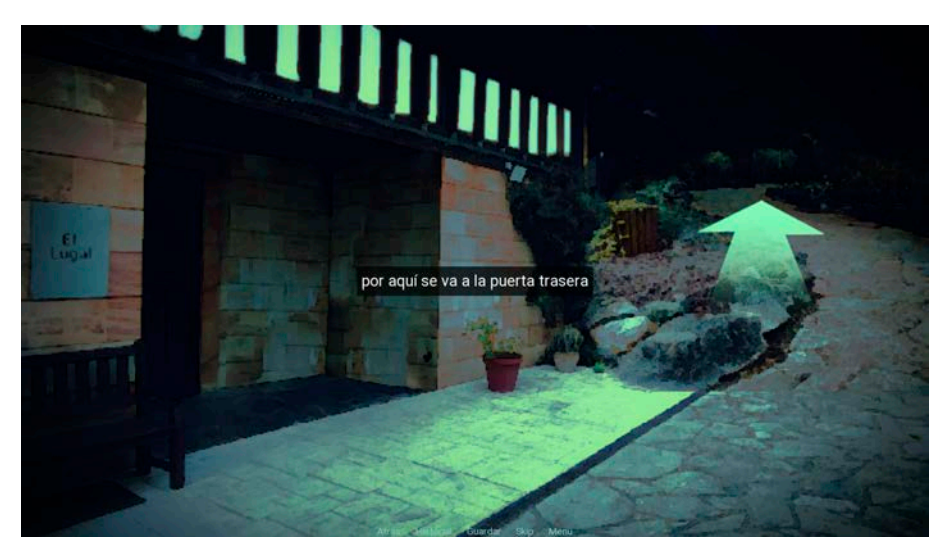

Figura 50: Captura de *Por el Monte las Sardinas* en la que se aprecia que del movimiento a la puerta trasera está bloqueado.

El uso de las variables booleanas no queda limitado al movimiento. Un ejemplo de uso artístico es una variable para determinar si aparecerá lluvia en un fondo de exteriores o no, ya que en cierto punto de la noche empieza a llover y es necesario cambiar los escenarios a partir de entonces. Esto lleva a crear un condicional antes de usar el comando *scene* para llamar a los fondos. Si la variable es verdadera, se muestra un archivo; si es falsa, se muestra otro.

Con una combinación de los recursos explicados hasta ahora se crea la mecánica más elaborada de este videojuego: el escondite de banderas por el interior de la casa. Como se estableció en el apartado 4.4.4, hay ocho potenciales escondites por los escenarios interiores y la bandera solo puede estar escondida en uno de ellos. Además, la fase de escondite ha de estar condicionada por una variable para que cuando el jugador vuelva a la casa en el futuro no pueda cambiar de escondite.

Así, para esta mecánica se crean dos variables: un booleano que solo se hace verdadero cuando toca esconder la bandera (esconder =  $False$ ) y un entero que almacena en qué escondite está la bandera (ESCONDITE =  $0$ ). El booleano sirve para crear nuevos botones en las *screens* que solo aparecen cuando toca esconder la bandera, indentándolos dentro de un condicional y asignándoles un gradiente cuando se mueve el ratón por encima de ellos. Si se hace click, el botón hace dos acciones: cambia el estado del escondite gracias al comando *SetVariable()* y devuelve al jugador a la *label* asociada a la *screen* en la que está, haciendo uso del comando *Call()*. Por ejemplo, la *screen* de la cocina tiene asignado el número de escondite 2 y en la figura 51 se muestra el resultado del código escrito dentro de ella:

```
screen cocina_screen:
        imagebutton:
               xanchor 0
               yanchor 0
               xpos 300
               ypos 400
               idle "flecha idle.png"
               hover "flechaI.png"
               action Call("terraza")
        if esconder:
               imagebutton:
                      xanchor 0.5
                      yanchor 0.5
                      xpos 230
                      ypos 700
                      idle "escondite idle.png"
                      hover "escondite hover.png"
                      action [SetVariable("ESCONDITE", 
                      2), Call("cocina")]
```
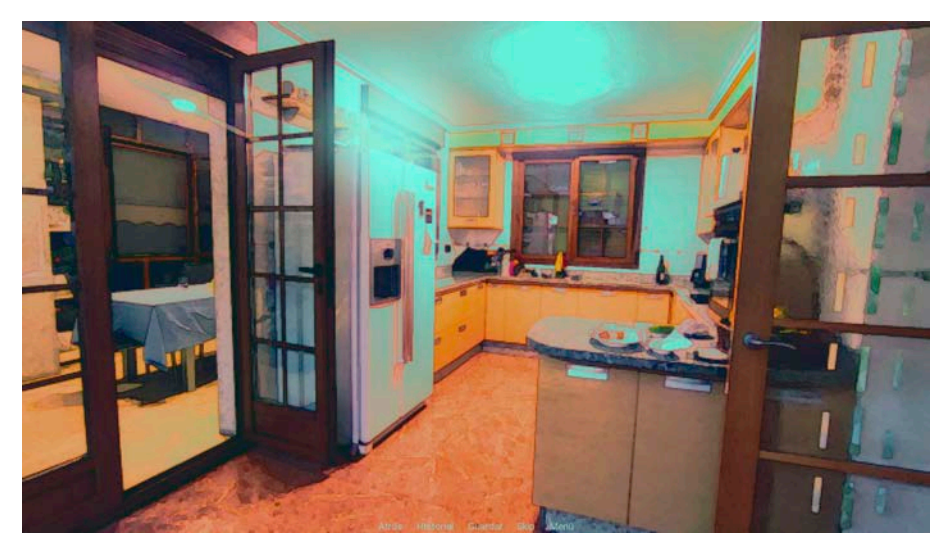

Figura 51: Captura *Por el Monte las Sardinas* en la que se ve un escondite encima de la nevera de la cocina

La variable entera se emplea para mostrar visualmente dónde se ha escondido la bandera, ofreciendo retroalimentación al jugador. Lo que se pretende es añadir un icono en la habitación del escondite elegido y que este cambie de sitio si también se cambia de escondite. El icono es una bandera creada por Tanah Basah de flaticon.com y editada para ser roja con un contorno cian, haciéndola destacar del fondo.

Para su aparición se crea un condicional dentro de las *labels* con escondites en *script.rpy*, en el cual se emplea la variable entera ESCONDITE. Ya que cada escondite tiene un número asignado, lo que se hace es comprobar si la variable coincide con el escondite de la habitación en la que está el jugador. Si coincide, se muestra la bandera; si no coincide, no se ejecuta esa línea. Por ejemplo, en la figura 52 se muestra una bandera escondida en el baño de abajo, cuyo escondite asignado es el número 4 y su *label* contiene el siguiente código:

```
label baño1:
        show bg baño1
       if ESCONDITE == 4: show bandera escondida idle:
               xanchor 0.5
               yanchor 0.5
               xpos 1500
               ypos 700
       call screen baño1_screen
```
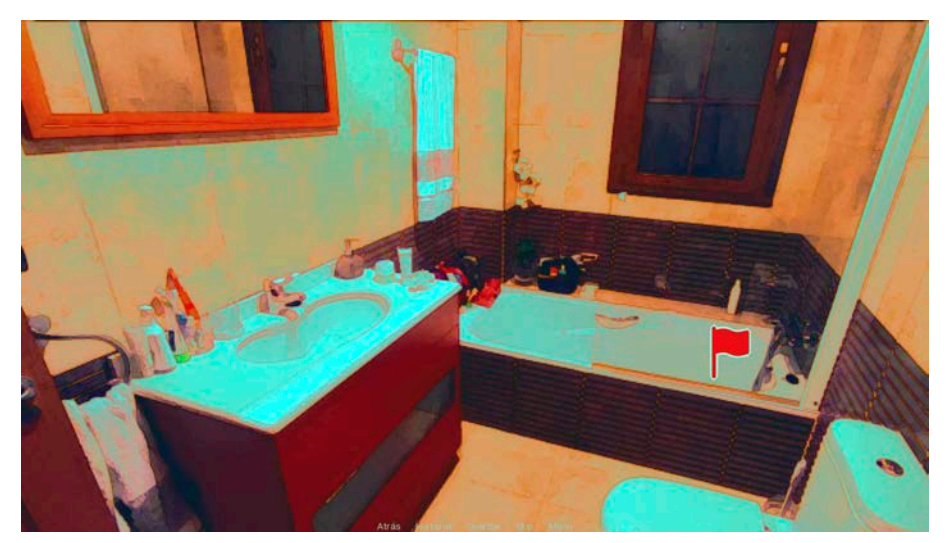

Figura 52: Captura de *Por el Monte las Sardinas* en la que se puede ver un icono rojo sobre la bañera, indicando que el jugador ha depositado ahí su bandera

Para cohesionar esta mecánica también se añade otro condicional al código de las *screens*, de forma que no se pueda volver a esconder la bandera en una sala en la que ya está escondida. Mediante los operadores AND y != podemos añadir una segunda condición y expresar que una variable es distinta de otra. Así, en el siguiente código se expresa que el botón de esconder la bandera solo aparecerá si el jugador está en la fase de esconder y si no ha escondido ya la bandera en la sala en la que está, la cual es el baño.

```
screen baño1_screen:
       if esconder and ESCONDITE != 4:
               imagebutton:
                     xanchor 0.5
                     yanchor 0.5
                     xpos 1500
                     ypos 700
                     idle "escondite idle.png"
                     hover "escondite hover.png"
                     action [SetVariable("ESCONDITE", 
                      4), Call("baño1")]
```
La última adición es otorgarle al jugador la posibilidad de aceptar o denegar el escondite que ha elegido. Esto hace que el proceso de escondite sea más orgánico, ya que es posible que el jugador haya ido demasiado rápido y haya hecho click en un escondite que no desea, teniendo que volver atrás a la sala en la que estaba. Esto se consigue con un complejo menú de elecciones, mecánica explicada en el apartado 4.4.6. Se parte de crear una nueva *label* dentro de *script.rpy* llamada esconder\_menu, la cual está destinada a que aparezca un cuadro de diálogo en el que se lance la pregunta "quieres esconder tu bandera aquí?" y se dé a elegir sí o no.

La complejidad reside en que, si el jugador elige "no", la variable ESCONDITE no puede cambiar de valor. Para solucionar esto se define una nueva variable entera de la forma ESCONDITE temporal = 0, la cual sirve para almacenar la información de la sala en la que está el jugador sin que la variable ESCONDITE cambie de valor. Así, si el jugador elige "sí", la única acción del menú es igualar los valores de ambas variables.

Esto implica que los botones de escondite que están dentro de las *screens* tendrán acciones distintas: por un lado llevarán al jugador a la *label* del menú y por otro cambiarán de valor la variable ESCONDITE temporal. Por ejemplo, la acción del baño quedará de la forma:

```
action [SetVariable("ESCONDITE temporal",
4), Call("esconder menu")]
```
El menú se completa de forma que, independientemente de la respuesta del jugador, la *label* lleve al jugador a la habitación en la que se encontraba antes. Para ello se vuelve a emplear la variable ESCONDITE temporal, creando ocho condicionales para las ocho posibles salas de escondite y usando el comando *jump* para ir a las respectivas *labels*. Con todo ello, el código del menú de elecciones es el siguiente:

```
label esconder_menu:
        "quieres esconder tu bandera aquí?"
        menu:
              "si":
                   $ ESCONDITE = ESCONDITE temporal
                "no":
                     pass
       if ESCONDITE temporal == 1:
              jump terraza
       elif ESCONDITE temporal == 2:
              jump cocina
        elif ESCONDITE_temporal == 3:
              jump habitacion1
       elif ESCONDITE temporal == 4:
              jump baño1
       elif ESCONDITE temporal == 5:
              jump habitacion2
       elif ESCONDITE temporal == 6: jump baño2
       elif ESCONDITE temporal == 7:
              jump habitacion3
       elif ESCONDITE temporal == 8: jump sotano
```
La realidad es que esta mecánica tiene aun más capas, pero por no sobrecargar la memoria se limita la explicación a la parte más importante. Las adiciones complementan algunos aspectos visuales de la experiencia y hacen que el ritmo del juego sea más fluido, por ejemplo mediante el uso de *fades* hacia negro u otras variables que condicionan que el menú diga cosas diferentes según el escondite actual. Por ello, se vuelve a remitir a la documentación oficial de Ren'Py en caso de que se quieran profundizar los pasos explicados en esta sección y otras anteriores.

#### *4.4.8. Sonido*

La demo de *Por el Monte las Sardinas* contiene música y algunos efectos de sonido de libre uso que ayudan a enriquecer la experiencia de juego. Para su inserción en el proyecto se remite a la documentación oficial de Ren'Py ya que se sale de los límites del presente trabajo. En el anexo III se incluyen los nombres de los autores, así como el nombre del fichero.

### **4.5. TESTEO**

*Por el Monte las Sardinas* es un proyecto que requería de testeo constante en su producción. La mayoría de diálogos se llegaron a implementar para la demo junto a sus sprites correspondientes, haciendo uso de las variables para mostrar los nombres de los personajes con sus respectivos colores. Todas las mecánicas han sido optimizadas a base de prueba y error, creando varios archivos de guardado y haciendo modificaciones en el código para llevarlas al extremo de lo que se considera funcional.

Así mismo, la versión actual de la novela visual ha sido jugada por diez personas a lo largo de los meses de desarrollo, particularmente en enero. Todas ellas entraban dentro del público objetivo y algunas ya conocían algunos aspectos de la historia y de los personajes. Como *feedback* específico se les pidió que se cronometrasen y especificasen en qué habitación habían escondido la bandera. También se pidió una valoración general sobre las emociones que habían sentido, al igual que señalar si se habían perdido en algún momento, ya fuera por incongruencias en los diálogos o por dificultad de entender las mecánicas.

# **4.6. PREVISIÓN DE IMPACTO**

El videojuego será lanzado en su versión final como producto gratuito para Windows, Mac y Linux bajo la licencia Attribution-NonCommercial-ShareAlike 4.0 International<sup>1</sup>. Su principal difusión será mediante las redes sociales X e Instagram, para lo cual se subirán capturas del juego y arte promocional que se hará en un futuro. Como página de distribuición se considera usar itch.io porque permite a los desarrolladores subir sus proyectos sin coste, clasificados por género y con la posibilidad de customización de la página de descarga.

Si bien será un producto gratuito, se plantea la opción de abrir una página de donaciones como Ko-fi, PayPal o Patreon, siendo la primera la que mejor se adapta a la situación porque no requiere dar datos personales al público y permite hacer donaciones pequeñas con facilidad. En caso de que se consiga suficiente dinero, se valorará encargar a un traductor profesional la localización al inglés para tener más alcance.

### **4.7. RESULTADO**

Para este TFG se han diseñado e ilustrado 7 personajes de cuerpo completo, editado 67 fondos partiendo de fotografías tomadas en dos localizaciones, editado 44 imágenes de la interfaz y escrito 2.700 líneas de código en el archivo que contiene el guion de la historia. Para el tiempo del que se disponía se ha logrado crear un videojuego totalmente funcional, si bien incompleto, con lo que la valoración personal del resultado es positiva. En el anexo II se han incluido capturas de pantalla del producto final que complementan a las ya aportadas en apartados anteriores.

La duración de la demo de acuerdo a los participantes del testeo oscila entre 40 minutos y 1 hora y 20 minutos, variación achacada a la velocidad de lectura y a la diferencia en ganas de explorar de cada jugador. La mayoría de jugadores escondieron su bandera en el sótano, ya que es el escondite más rebuscado y se premia al jugador por encontrarlo, aunque esto no ha sido explicado en esta memoria. Los personajes más queridos de forma general son Uno y Cinco - respectivamente son el personaje que más habla y el personaje protagonista.

Como *feedback* negativo se encontraron algunas incoherencias estéticas en la interfaz, al igual que algunos momentos de confusión en el desplazamiento por las pantallas. Por ejemplo, en una zona exterior en la que se muestra un escenario totalmente en negro, una jugadora se vio atascada al no saber que tenía la opción de volver atrás. También, a la hora de esconder banderas, ocurría un bug visual que hacía aparecer un *fade* a negro donde no correspondía, volviéndose una experiencia cansina para los jugadores que quisieron probar varios escondites. El código final ya ha arreglado todos estos errores y de forma unánime se ha expresado que la experiencia mejora con los cambios implementados.

#### **4.8. PRESUPUESTO**

Se ha elaborado un presupuesto para la versión completa del juego, la cual incluye contenido que no se ha implementado en la demo presentada como TFG.

El salario de un diseñador de videojuegos junior en España, según páginas como Jooble y payscale, ronda los 13.000€ anuales; si este proyecto se ha desarrollado en 6 meses a tiempo parcial, se puede asumir que 9 meses a tiempo completo es suficiente para su publicación y promoción final, con lo que asciende a 9.750€ de diseño y desarrollo.

Todas las herramientas de software empleadas son gratuitas salvo Photoshop, la cual cuesta 19,66€ al mes para estudiantes y profesores. Según el diagrama de Gantt elaborado en el apartado 3, se dedicaron septiembre y octubre a la ilustración de *sprites* y noviembre y diciembre al procesado digital de fondos. Para el juego completo, se asume que se requerirá al menos un mes más de esta herramienta para editar ilustraciones y fondos adicionales. Para 5 meses, la licencia de Photoshop asciende a 98,30€.

En la versión final del videojuego se incluirán encargos a otros artistas en relación con ilustraciones y sonido. Se pretende encargar al menos una ilustración de cuerpo completo de cada personaje y 3 canciones instrumentales que se repetirán en bucle. Si se quiere encargar a artistas y compositores independientes y no a estudios profesionales, es posible buscar ofertas por distintos foros de internet y aproximar unos 50€ por ilustración y canción, que serían 10 elementos en total. Así, se sumarían 500€ al presupuesto.

Por último, se añade el coste del viaje de ida y vuelta de Valencia a Gijón para tomar las fotografías del Jardín Botánico Atlántico. Se ignora el precio de entrada porque son 2€ para jóvenes. Según el comparador de vuelos Skyscanner, los viajes más baratos cuestan 80€ de media.

En la figura 53 se muestra la suma de todos los gastos que se tienen en cuenta para el presupuesto final, el cual suma 11.148,30€.

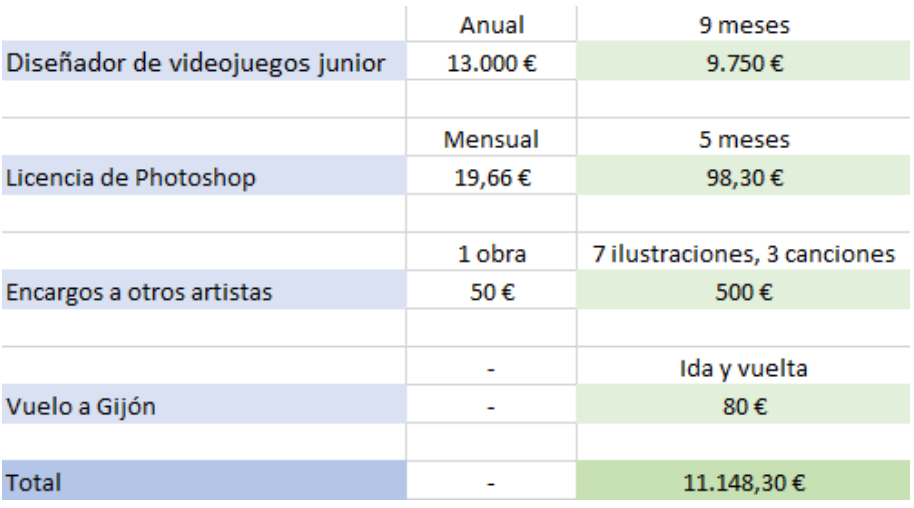

Figura 53: Presupuesto de *Por el Monte las Sardinas* si fuera un juego completo

# **5. CONCLUSIONES**

Con este trabajo se han cumplido todos los objetivos propuestos, tanto los generales como los específicos. Se establecieron metas muy amplias desde el primer momento para tener margen de error respecto a la fecha de entrega y no perder motivación por el camino. Los plazos establecidos en el diagrama de Gantt se cumplieron en líneas generales, aunque algunas tareas no han tenido un seguimiento continuo ya que se acabó adelantando trabajo en cada apartado según era necesario para avanzar en el proyecto. Por ejemplo, el guion se terminó de escribir en diciembre puesto que con tan solo unos pocos diálogos se podían implementar todos los elementos gráficos y todas las mecánicas. Por el contrario, las ilustraciones de los *sprites* no requirieron de los dos meses de trabajo planteados al completo, sino que se terminaron antes de lo previsto.

El videojuego en su estado actual se considera un producto satisfactorio dentro del marco del TFG, especialmente teniendo en cuenta las horas requeridas para finalizar un proyecto de estas características. Sin embargo, como producto final existen muchos aspectos que deben mejorarse antes de su publicación y distribución, como terminar la escritura del guion e incorporar más de un *sprite* para cada personaje, entre otros.

En esta misma línea, *Por el Monte las Sardinas* es una base sólida para poder trabajar en proyectos similares una vez esté finalizada la carrera. La principal razón de su planteamiento como TFG era poder desarrollar un proyecto interactivo de principio a fin, y su compleción sirve tanto de portfolio como de incentivo personal de cara al futuro. Y es que un videojuego alberga, al final, conocimientos transversales de múltiples áreas del diseño y la programación. Esto evidencia que, con las herramientas adecuadas y un enfoque eficaz, cualquier persona es capaz de poner en práctica sus dotes artísticas para enseñar al mundo un producto terminado y funcional.

Como último apunte, ha sido especialmente gratificante demostrar que es posible hacer una obra de este calibre por amor al arte. El trabajo asalariado y los encargos profesionales inherentemente deshumanizan la creatividad humana, situación también aplicable a muchas obras concebidas para ser monetizadas. En el contexto socioeconómico actual, es un privilegio poder desarrollar videojuegos gratuitos como *Por el Monte las Sardinas*; por ello, no ha de ser interpretado como un manifiesto o una crítica, sino como un pequeño homenaje a todo el arte que ha sido creado para el disfrute de la humanidad.

# **6. REFERENCIAS**

Crimmins, Brian (2016). A Brief History of Visual Novels. https://medium. com/mammon-machine-zeal/a-brief-history-of-visual-novels-641a2e6b1acb

Eiji, Aonuma (2016, June 15). Next Link May Not Be a Girl, But He's Androgynous by Design https://time.com/4369537/female-link-zelda/

Field, Syd (2005). Screenplay; The Foundations Of Screenwriting, Revised & Updated. https://archive.org/details/ screenplaythefoundationsofscreenwritingrevisedupdatedsydfield2005/ page/n39/mode/2up

Fox, Toby (2018). Deltarune (v1.15) [Microsoft Windows, macOS, Nintendo Switch, PlayStation 4]. https://store.steampowered.com/app/1671210/ DELTARUNE/

Horii, Yuji (1987). The Possibilities of Adventure Games. https:// web.archive.org/web/20170531191948/http://shmuplations.com/ adventuregames/

itch.io (2024). Top free Visual Novel Games. https://itch.io/games/free/ genre-visual-novel

Jooble (2024). ¿Cuánto gana Diseñador videojuegos en España?. https:// es.jooble.org/salary/dise%C3%B1ador-videojuegos?salarySearchSource=1

Kabashima, Eiichiro (2009). 個人制作コンテンツの興隆とコンテン ツ産業の進化理論. [Universidad de Tokio] https://www.iii.u-tokyo.ac.jp/ manage/wp-content/uploads/2016/03/77\_03.pdf

Nankidai (2017). Kimi ga Shine -Tasūketsu Death Game- [Microsoft Windows]. https://store.steampowered.com/app/2067780/Your\_Turn\_To Die Death Game By Majority/

payscale (2024). Average Video Game Designer Salary in Spain. https:// www.payscale.com/research/ES/Job=Video\_Game\_Designer/Salary

PEGI (2017). Las etiquetas de edad PEGI. https://pegi.info/es/quesignifican-las-etiquetas

Ren'Py (2024). Welcome to Ren'Py's documentation!. https://www.renpy. org/doc/html/

Spike (2012). Danganronpa 2: Goodbye Despair [PlayStation Portable, PlayStation Vita, Microsoft Windows, OS X, Linux, PlayStation 4, Android, iOS, Nintendo Switch, Xbox One] https://store.steampowered.com/app/413420/ Danganronpa\_2\_Goodbye\_Despair/

SusanTheCat (2014). Point and Click Sample Game. https://lemmasoft. renai.us/forums/viewtopic.php?f=51&t=20541

Terasawa, Yoshinori (2014). Dangan Ronpa: Death, stress, and standing out from the crowd. https://www.gamedeveloper.com/design/-i-danganronpa-i-death-stress-and-standing-out-from-the-crowd

vgperson (2017). Your Turn To Die -Death Game by Majority-. https:// vgperson.com/games/yourturntodie.htm

XabierRyXta (2021). Te toca morir - Muerte por mayoría-. https:// tradusquare.es/proyectos/kimi-ga-shine/

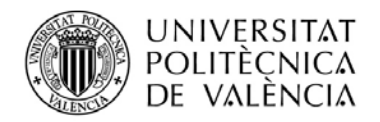

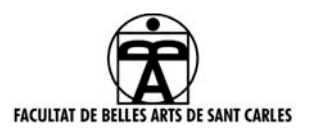

### **ANEXO I.**

# **RELACIÓN DEL TRABAJO CON LOS OBJETIVOS DE DESARROLLO SOSTENIBLE DE LA AGENDA 2030**

Anexo al Trabajo de Fin de Grado y Trabajo de Fin de Máster: Relación del trabajo con los Objetivos de Desarrollo Sostenible de la agenda 2030.

Grado de relación del trabajo con los Objetivos de Desarrollo Sostenible (ODS).

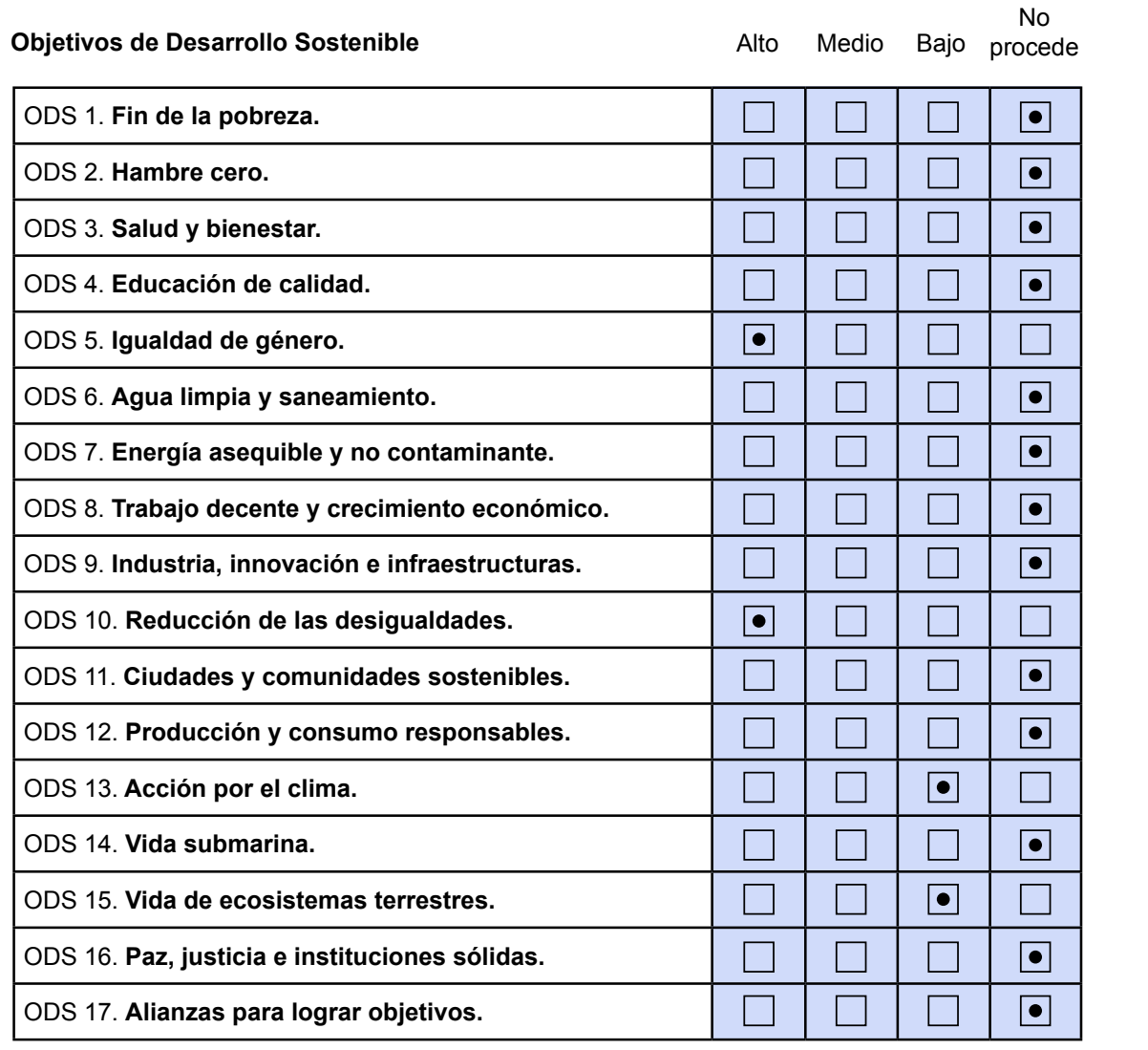

Figura 54: Descripción de la alineación del TFG con los ODS con un grado de relación más alto

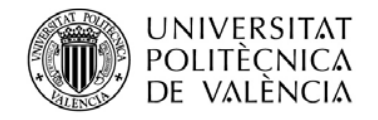

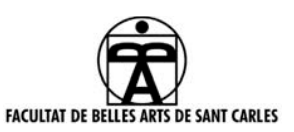

# **Anexo al Trabajo de Fin de Grado y Trabajo de Fin de Máster: Relación del trabajo con los Objetivos de Desarrollo Sostenible de la agenda 2030.**

Este TFG no plantea ninguno de los objetivos de forma explícita y aquellos que proceden son resultado indirecto de crear una historia con personajes diversos situada en entornos naturales.

## ODS 5. Igualdad de género

Los personajes que aparecen en este TFG tienen género ambiguo y por tanto ninguna de sus acciones está limitada por este factor. Su ausencia no solo libra a la historia de misoginia sino que ayuda a visibilizar identidades de género con poca representación en la ficción.

### ODS 10. Reducción de las desigualdades

La historia de este TFG describe las relaciones de un grupo de personajes en el que no existe una jerarquía definida. La diversidad en sus expresiones de género, colores de piel y capacidades físicas está vista como algo normal en este contexto. Además, no se menciona el poder adquisitivo de nadie y se puede entender que la desigualdad no es un factor condicional para la vida de las personas del mundo creado.

### ODS 14. Acción por el clima

Los escenarios de este TFG son jardines que están basados en una institución pública del norte de España: el Jardín Botánico Atlántico de Gijón. Dentro del juego se celebra su existencia como espacios naturales que permiten realizar actividades recreativas, usando la lluvia como elemento artístico y narrativo y señalando de forma indirecta que es imprescindible cuidar el clima para su mantenimiento.

### ODS 15. Vida de ecosistemas terrestres

En este TFG se pueden observar terrenos muy diversos debido a la localización de sus escenarios. Si bien la estética del proyecto impide identificar especies concretas de fauna o flora, estos entornos están enfocados desde una perspectiva que pretende fomentar el interés por este tipo de espacios naturales.

Este proyecto no tiene como objetivo incentivar de forma directa la solución de ninguno de los problemas planteados. Sin embargo, el contexto de esta historia es un manifiesto indirecto de que todos los seres humanos han de valorarse por igual y es necesario conocer y conservar los entornos naturales que nos rodean.

# **ANEXO II - ELEMENTOS GRÁFICOS**

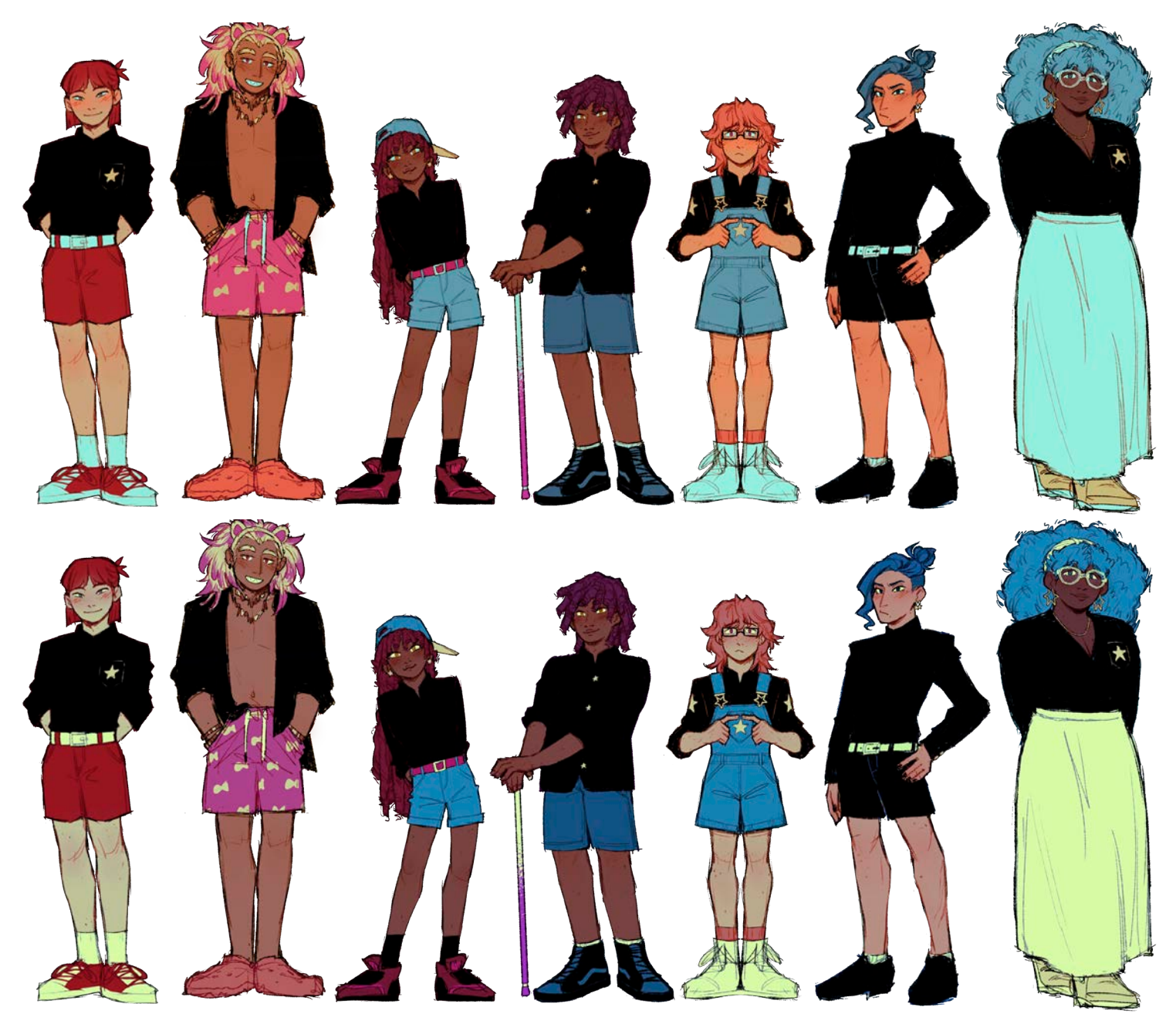

Figuras de la 55 a la 68: Variaciones de dentro y fuera de los *sprites* de los siete personajes

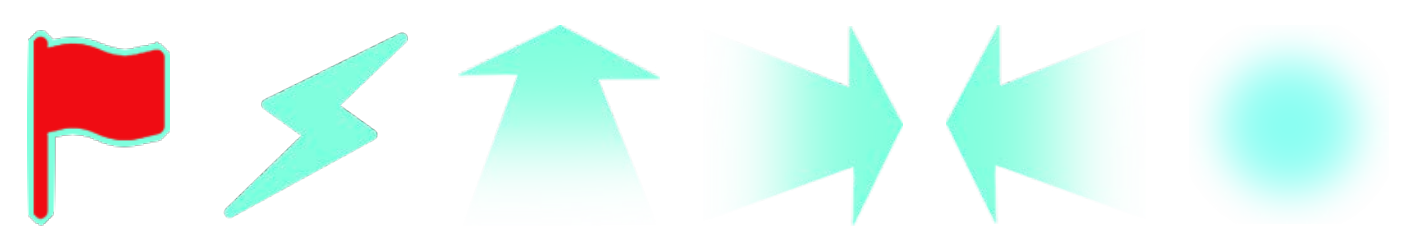

Figuras de la 69 a la 74: icono de la bandera, logotipo del juego, flechas arriba, derecha e izquierda, y gradiente del escondite

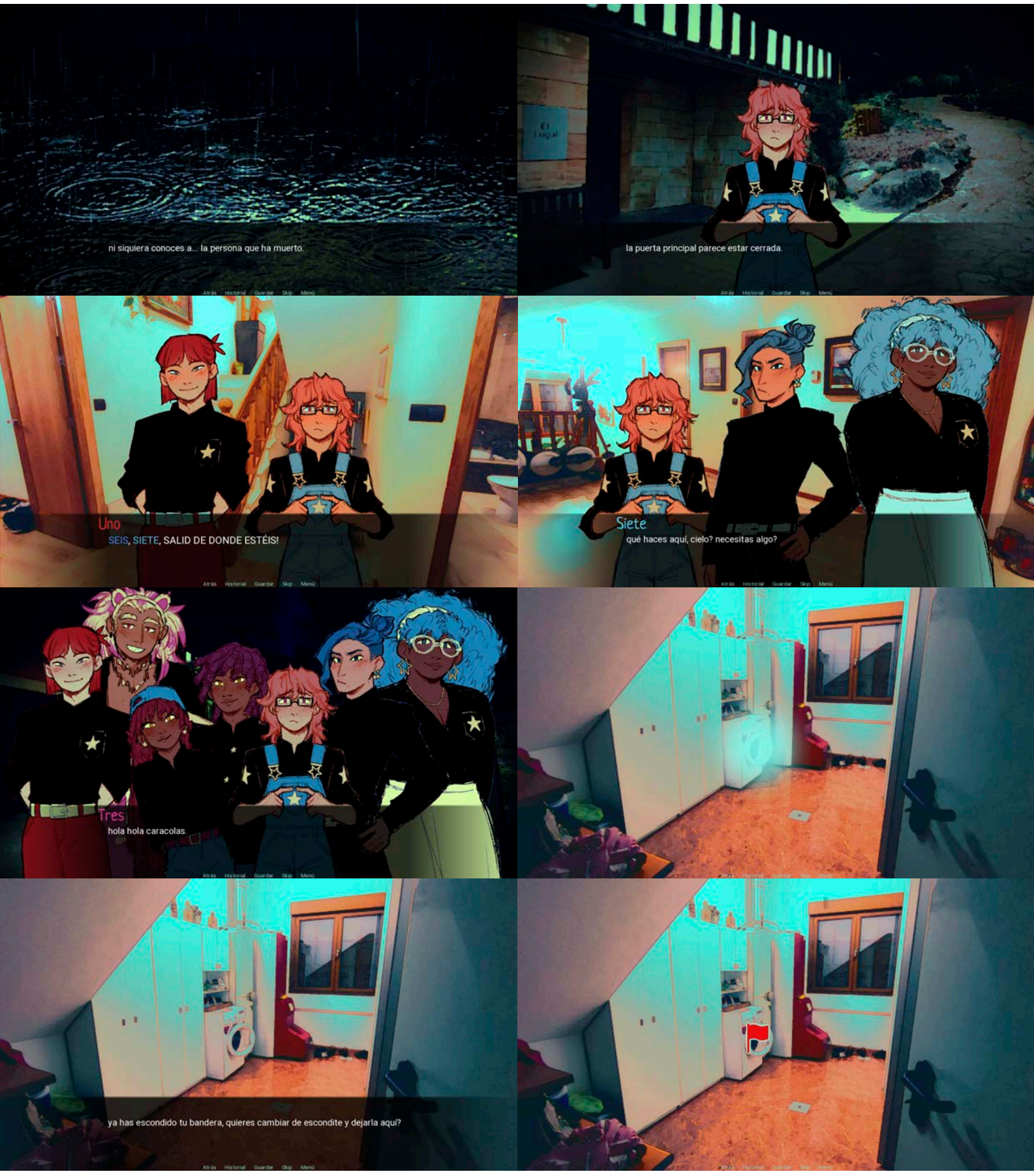

Figuras de la 75 a la 82: Capturas de distintas escenas del juego.

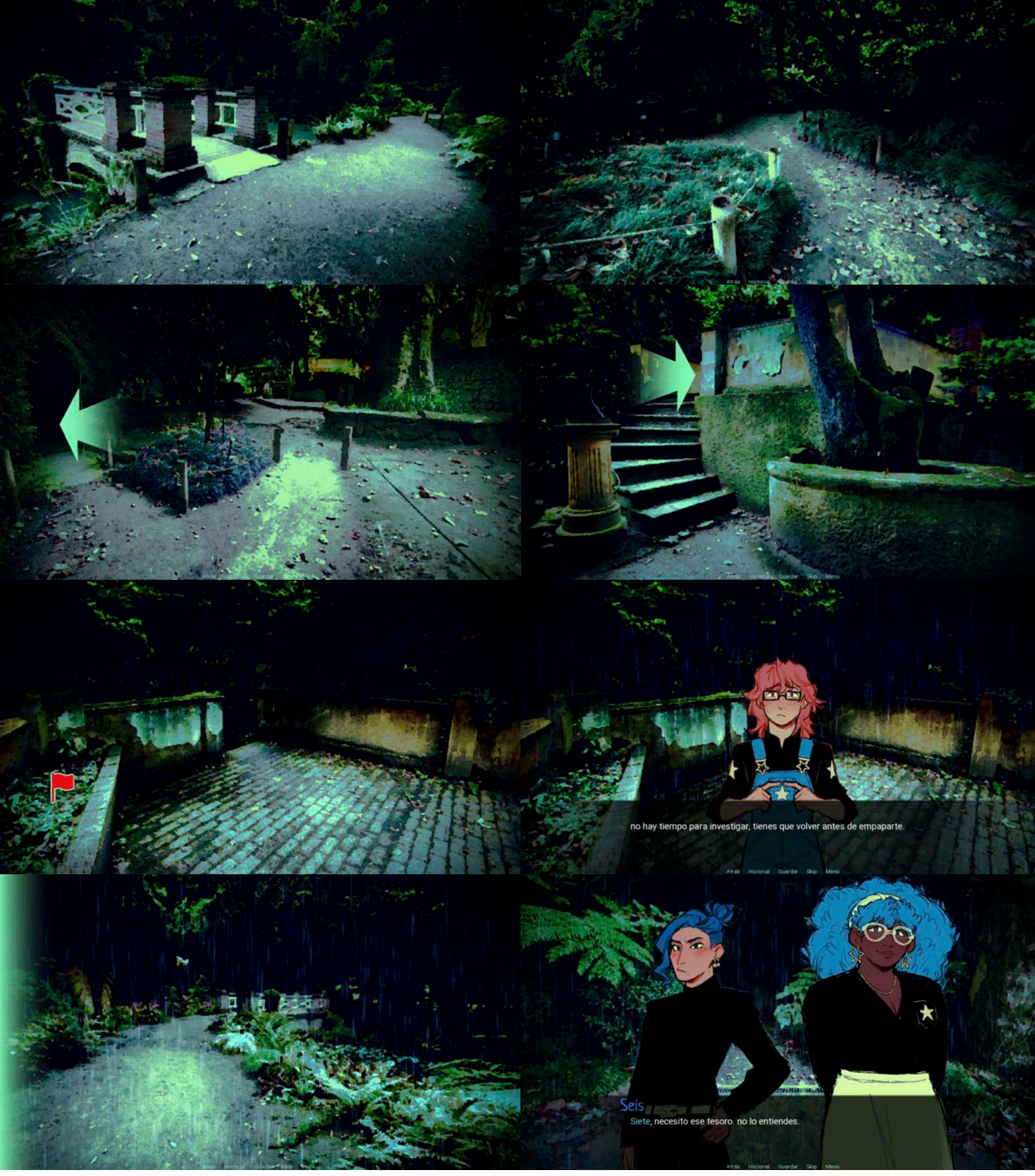

Figuras de la 83 a la 90: Capturas de distintas escenas del juego.

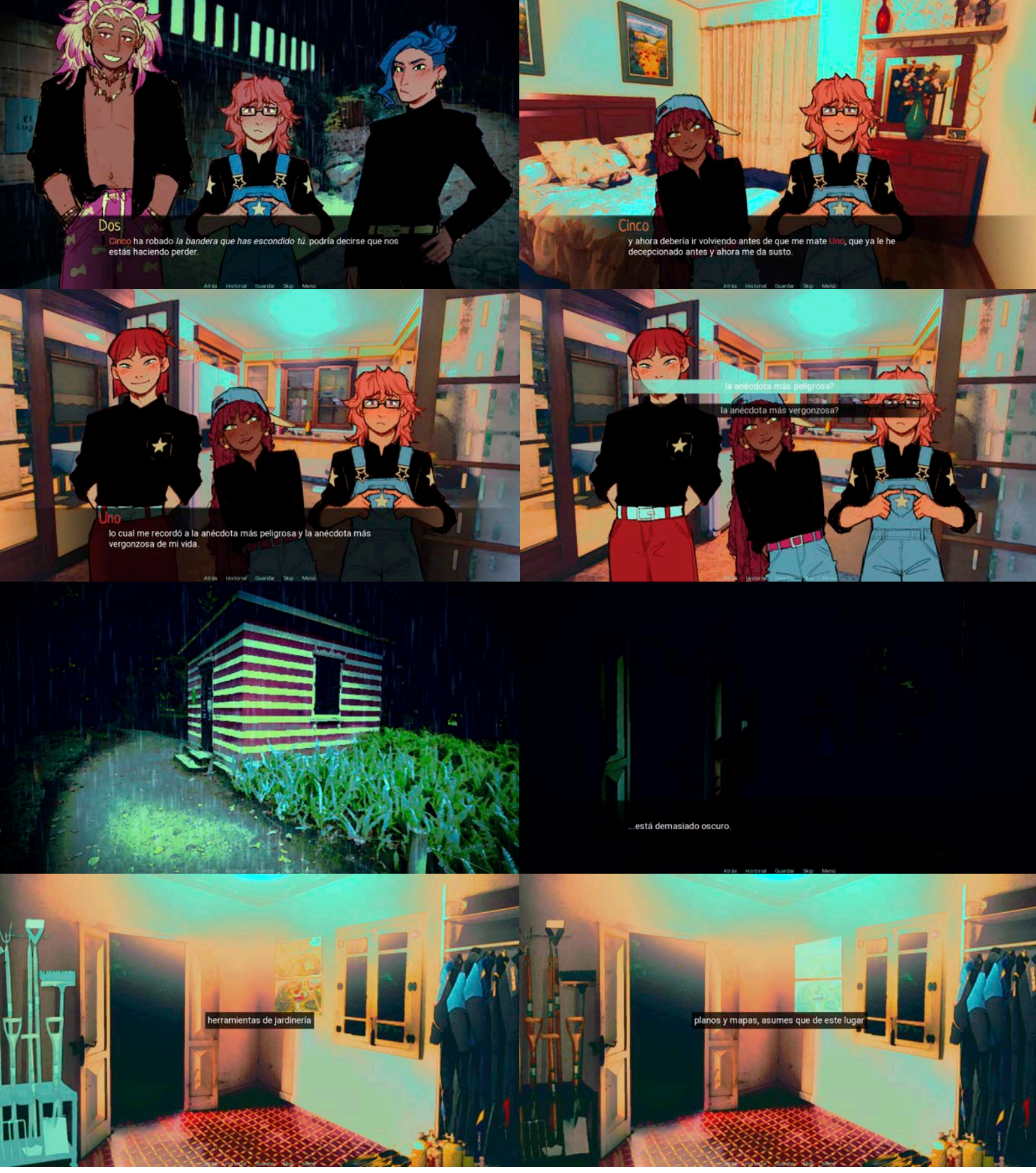

Figuras de la 91 a la 98: Capturas de distintas escenas del juego.

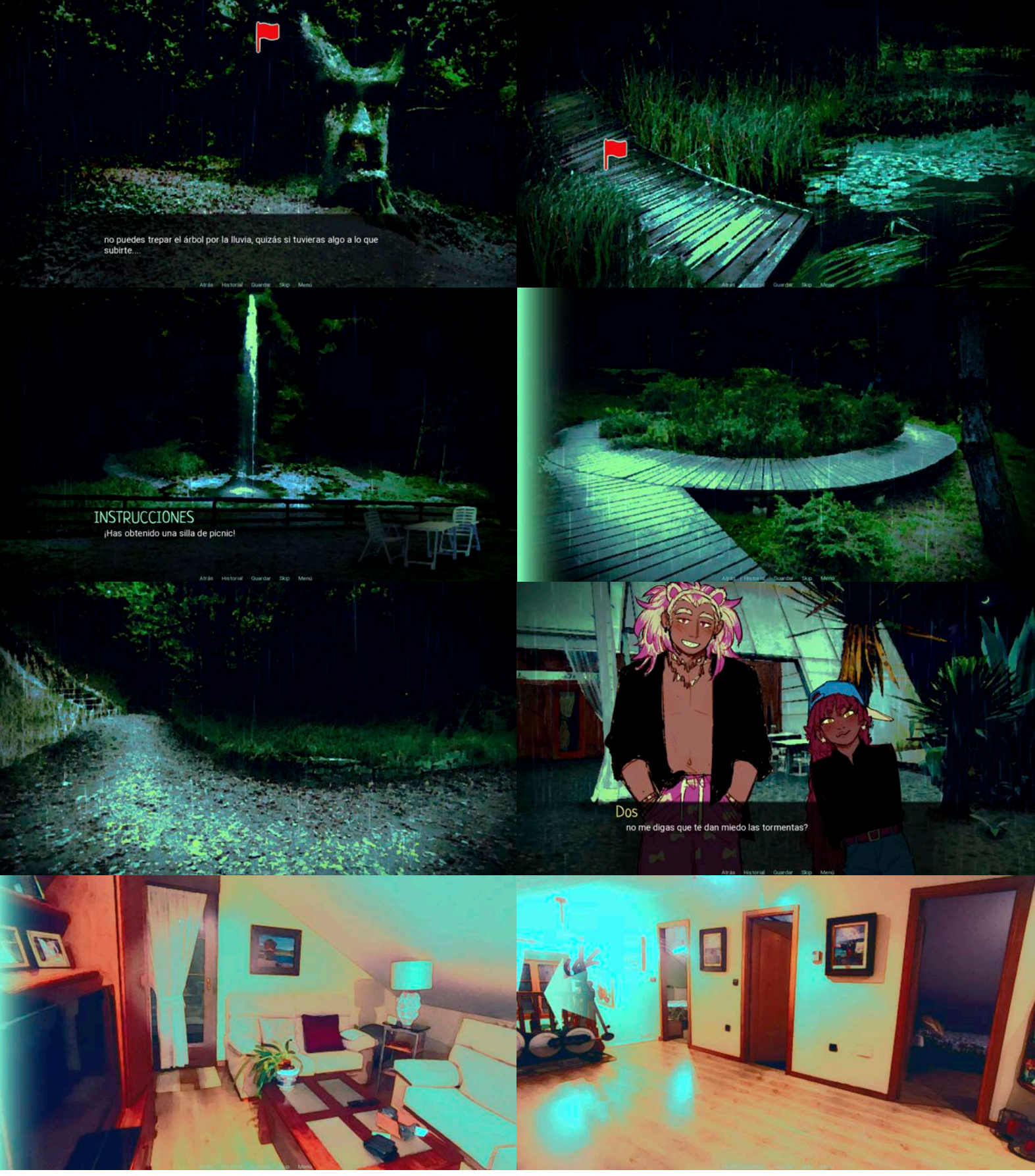

Figuras de la 99 a la 106: Capturas de distintas escenas del juego.

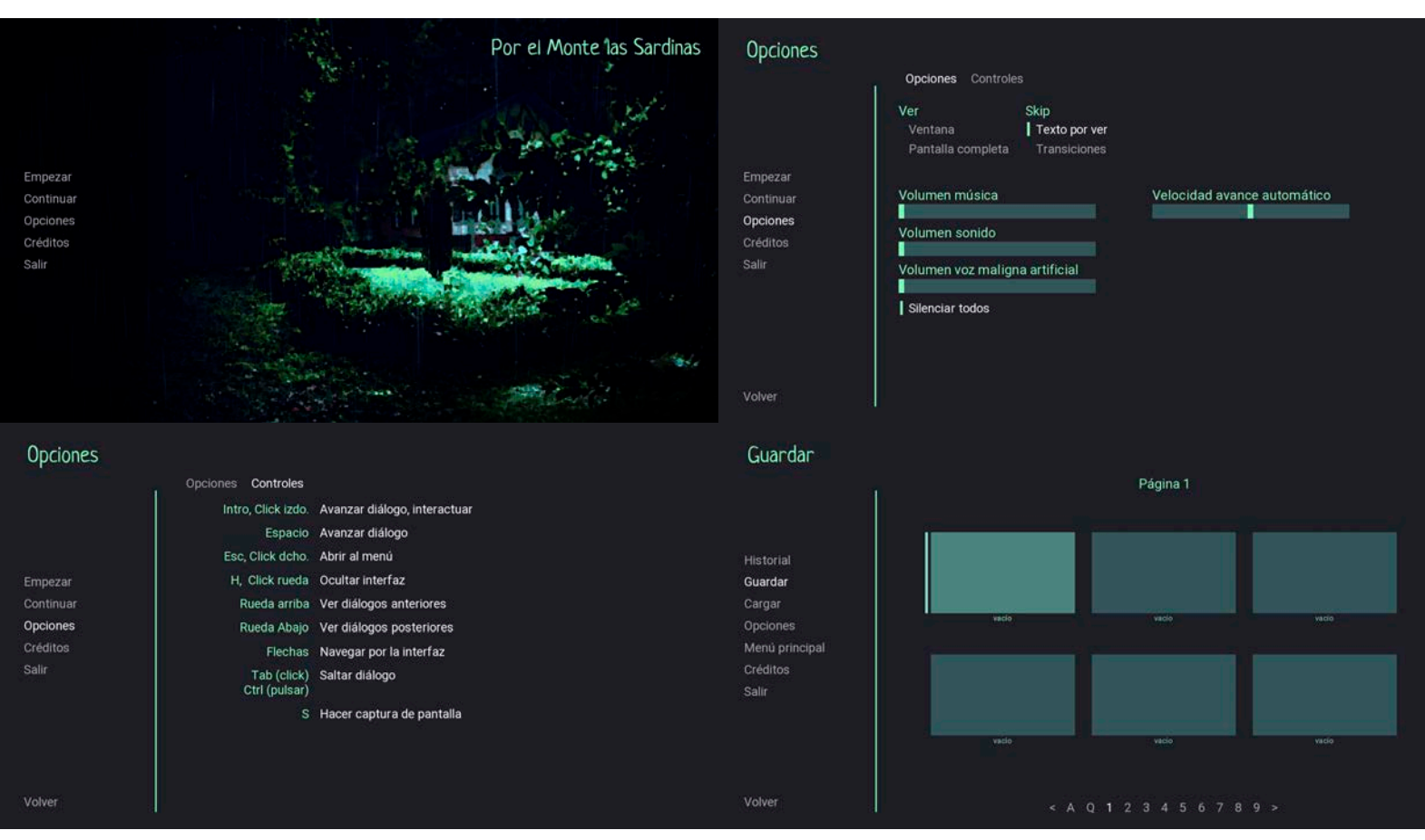

Figuras 107, 108, 109 y 110: Pantalla de inicio del juego y menús de opciones, controles y guardar partida.

# **ANEXO III - SONIDO**

En este anexo se incluyen los nombres de los autores de la música y de los principales efectos de sonido empleados en la demo de este proyecto. Los efectos de sonido proceden de freesound.org y todos los ficheros se identifican mediante la sintaxis Autor - Obra (nombre de archivo).

# **MÚSICA**

Nico G. Carreres - longmieu (longmieu.wav) Nico G. Carreres - Lugal (Lugal-1.wav)

### **EFECTOS DE SONIDO**

Artninja - whoosh\_sound\_01.mp3 (whoosh.mp3) BeeProductive - Moving crates of glass bottles.wav (botellas.mp3) BrickDeveloper171 - Ringing (pitido.wav) f-r-a-g-i-l-e - Machine Running / Whirring (generador.mp3) FoolBoyMedia - Up Chime 2 (instrucciones.mp3) hdfreema - Night Crickets Back Porch.aiff (night forest.wav) InspectorJ - Rain, Moderate, A.wav (lluvia inicio.wav) jack13 89 - plastic shake 4.aiff (caja.mp3) Josh74000MC - thunder3.ogg (thunder.mp3) kwahmag\_02 - rattling\_gladd\_bottles\_impact.wav (botellas.mp3) Leady - locked door.wav (puerta cerrada.wav) Lendewell - clefs.wav (ropa llaves.mp3) leonelmail - BODY FALL - V HVY - DIRT (caer.mp3) michorvath - Heart Beating (heartbeat.wav) morganveilleux - light switch-sharp (interruptor.mp3) tyops - Scary Piano High Hit (scary piano.wav)

# **ÍNDICE DE FIGURAS**

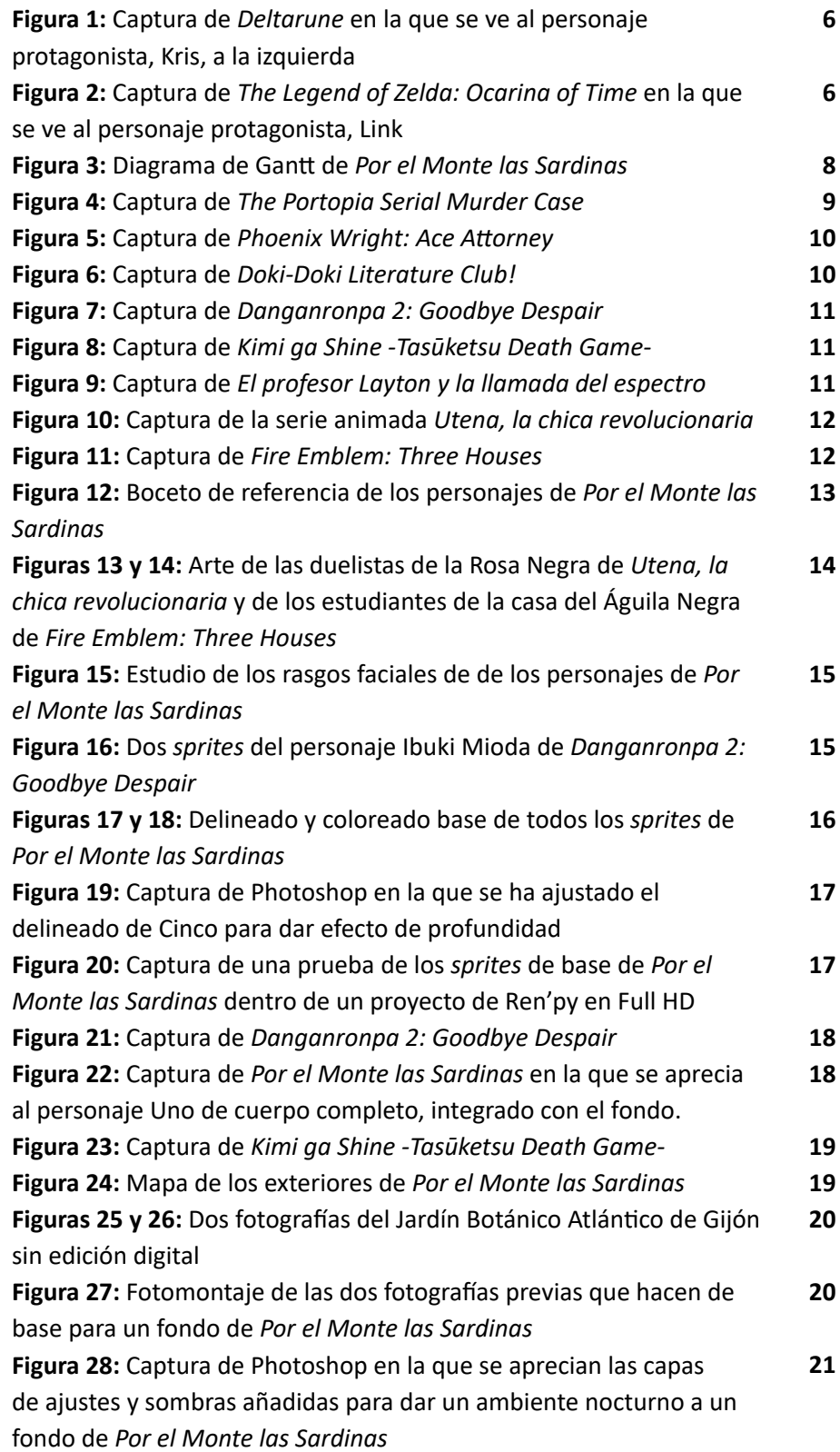

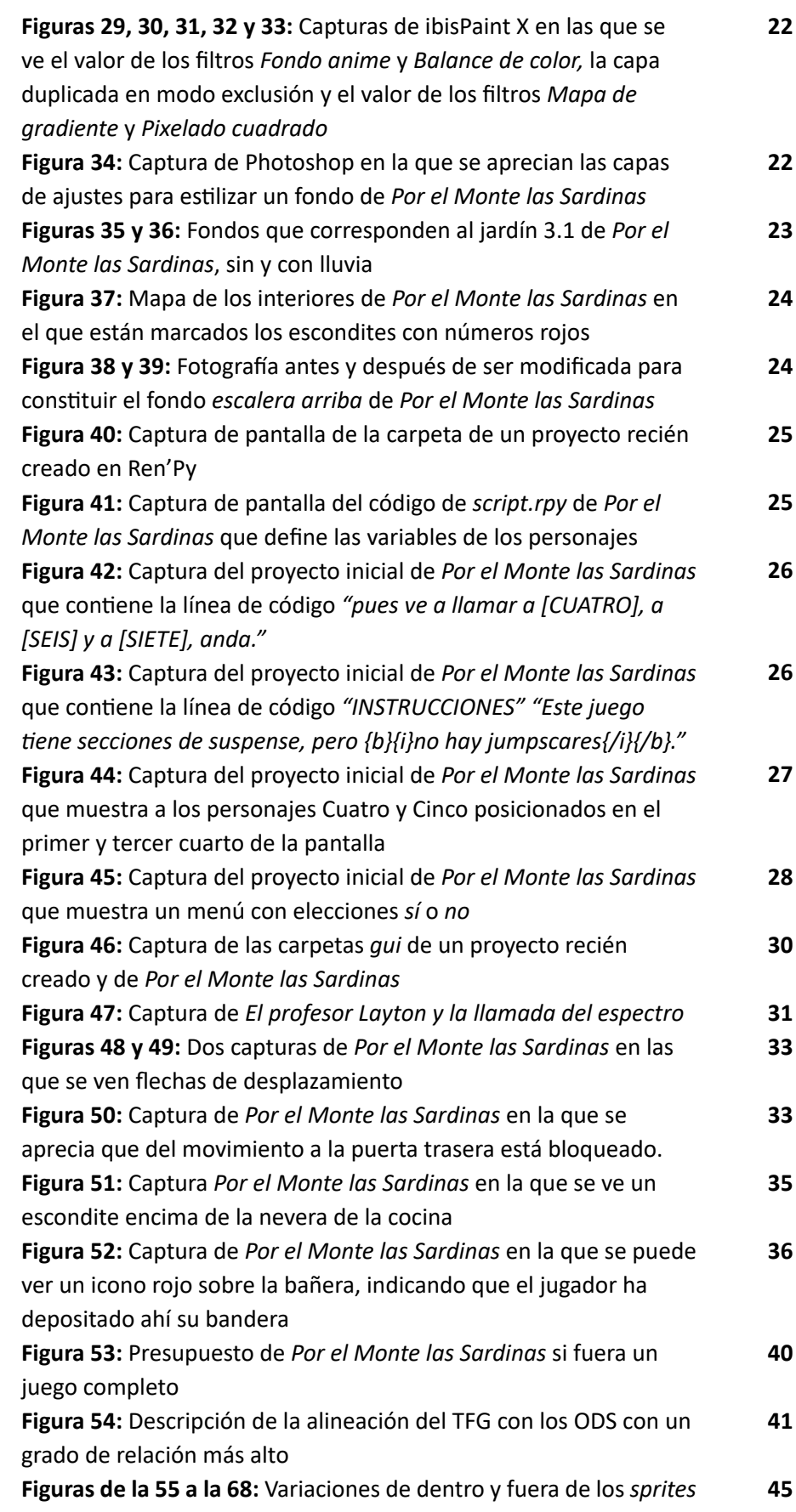

## de los siete personajes

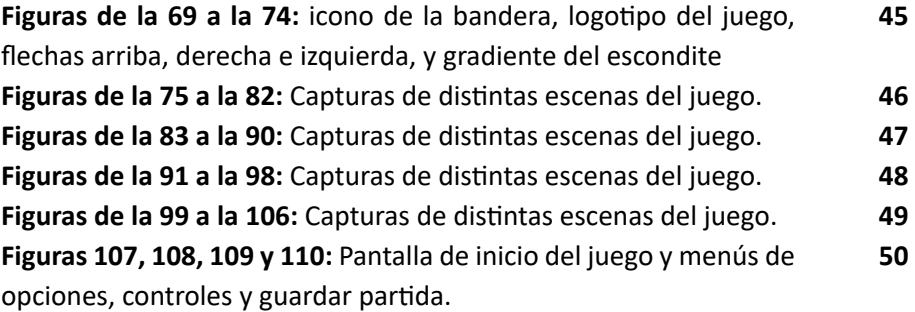